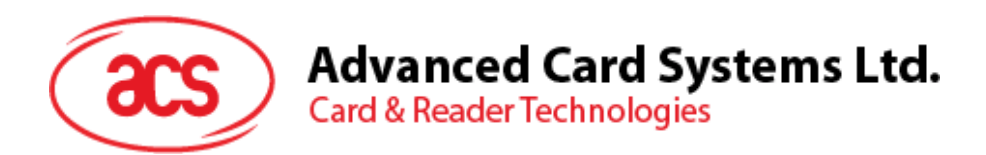

# ACR128U Dual-Interface Reader

Application Programming Interface

*Subject to change without prior notice* 

info@acs.com.hk **www.acs.com.hk**

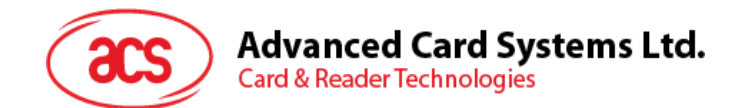

# **Table of Contents**

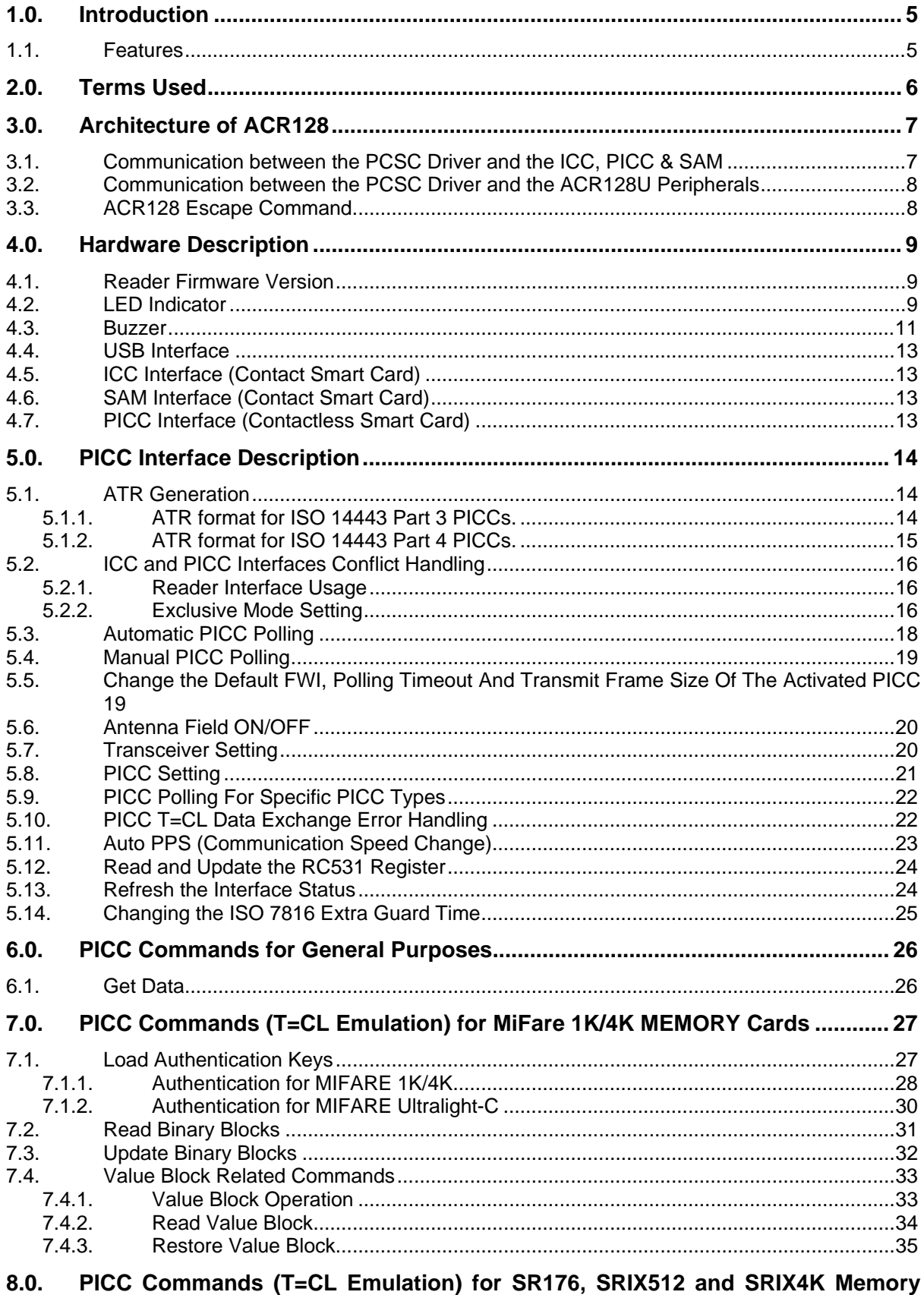

# **Advanced Card Systems Ltd.**<br>Card & Reader Technologies

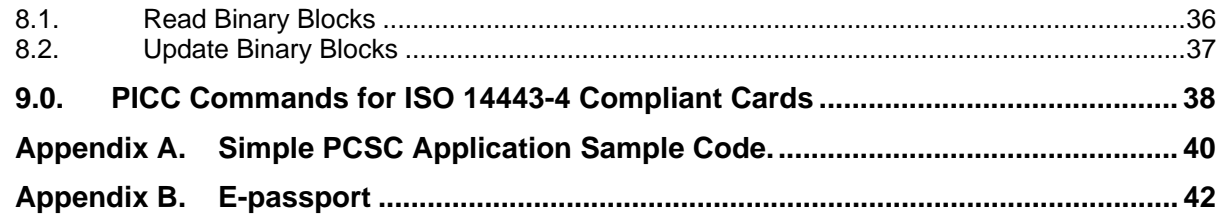

# **Figures**

 $\rm{acs}$ 

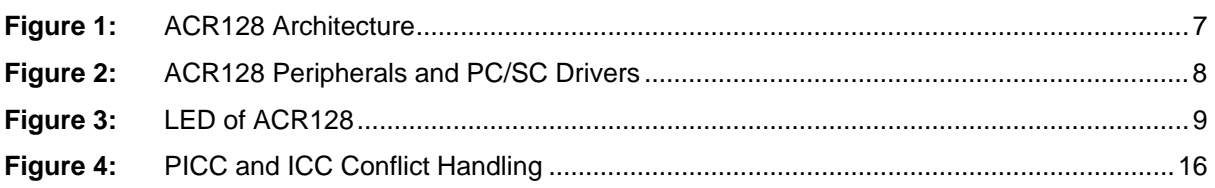

# **Tables**

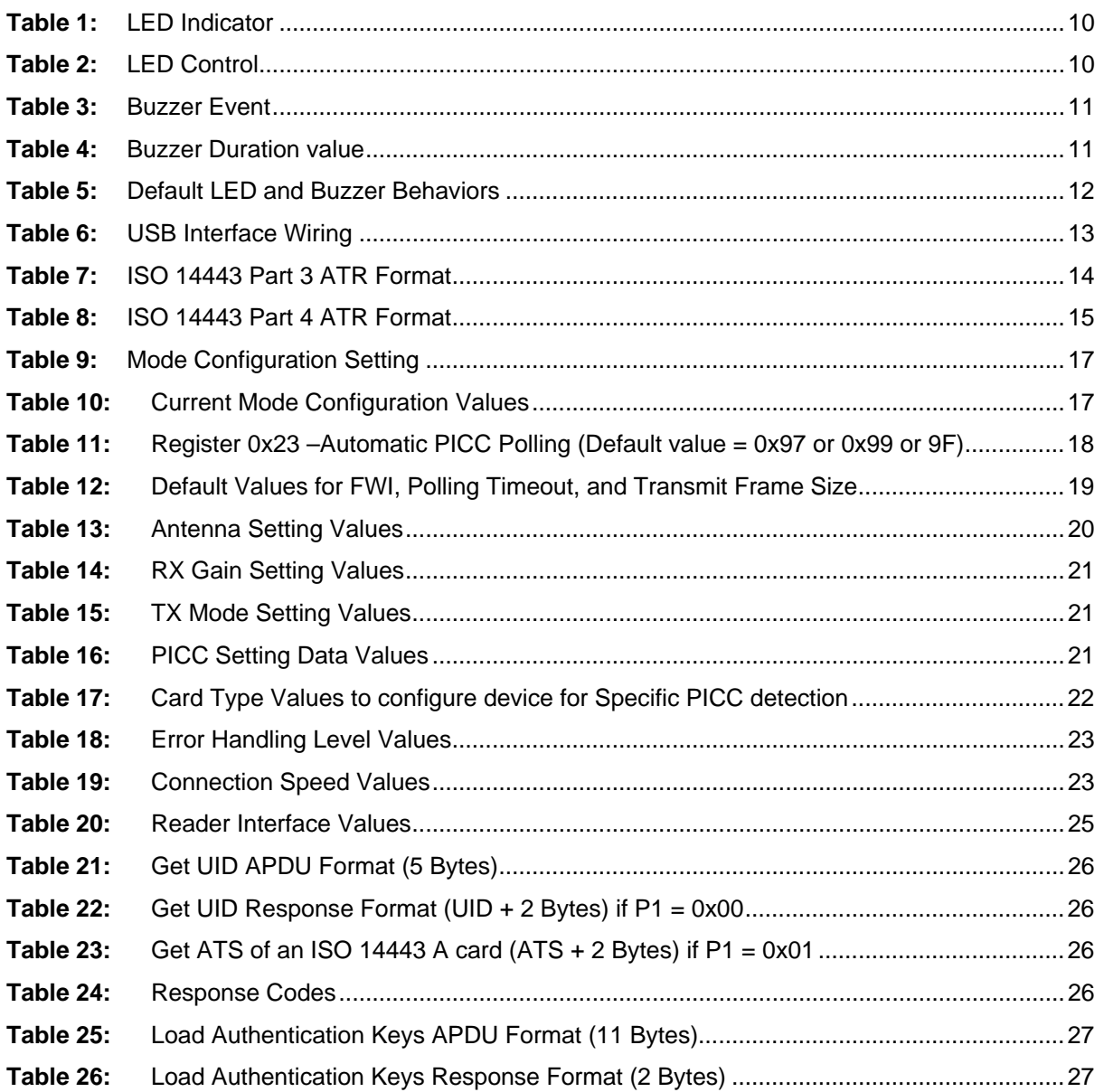

# **Advanced Card Systems Ltd.**<br>Card & Reader Technologies

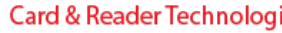

 $\rm{acs}$ 

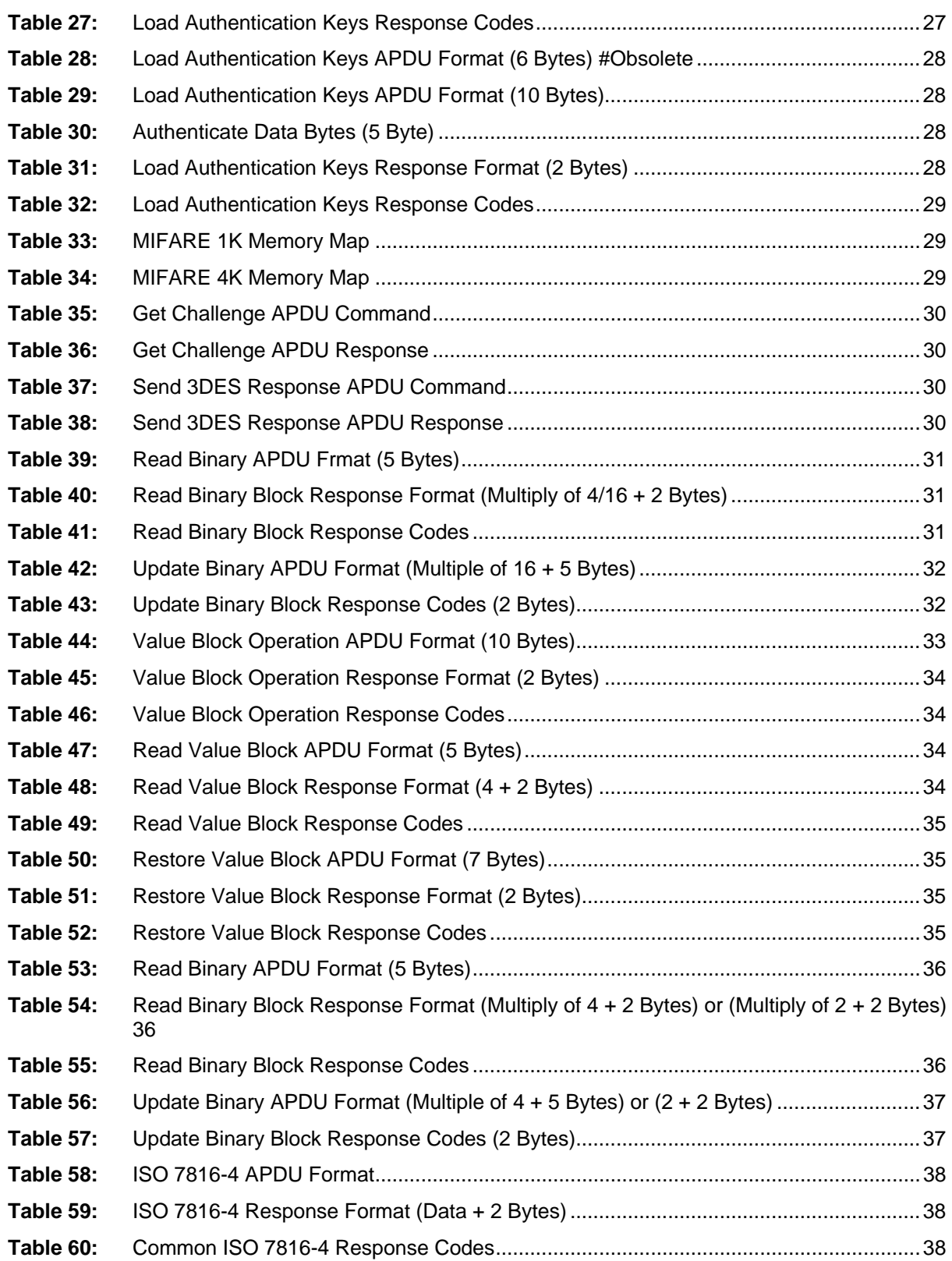

<span id="page-4-0"></span>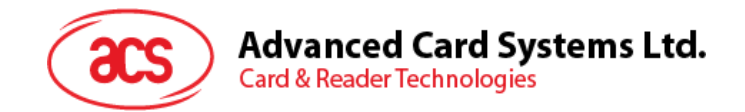

# **1.0. Introduction**

The ACR128 is a powerful and efficient dual interface smart card reader which can be used to access ISO 7816 MCU cards and Mifare, ISO14443 Type A and B Contactless Cards. It makes use of the Microsoft CCID class driver and USB interface to connect to a PC and accept card commands from the computer application.

The ACR128 acts as the intermediary device between the PC and the Card where a command issued from the PC will be carried out by the reader, specifically, to communicate with the contactless tag, MCU card, SAM card, or the device peripherals (LED or buzzer). It has three interfaces namely the SAM, ICC and PICC interfaces and all these three interfaces follow the PC/SC specifications. The contact interface makes use of the APDU commands as defined in ISO7816 specifications. For contact card operations, refer to the related card documentation and the PC/SC specifications. This API document will discuss in detail how the PCSC APDU commands were implemented for the device peripherals and the Contactless Interface of ACR128.

#### **1.1. Features**

The ACR128 has the following features:

- A standard ICC landing type card acceptor is used to allow the user to perform more R/W operations with the contact card.
- A SAM socket is provided for highly secure applications.
- A built-in antenna is provided for PICC applications.
- User-Controllable Peripherals such as LED and Buzzer are implemented for total device control.
- The device is PCSC Compliant for three interfaces namely Contact, Contactless, and SAM Interface.
- The device makes use of the Microsoft CCID class driver framework for trouble-free installation.
- It makes use of USB V2.0 Interface (12 Mbps).
- It is firmware upgradeable through the RS232 interface with a special cable.
- It has intelligent support for Hybrid Cards and Combi-Cards and can detect the PICC even if it is inserted into the contact slot.
- It is ISO 7816 Parts 1-4 Compliant for Contact Smart Card Interface.
- It is ISO 14443 Parts 1-4 Compliant for Contactless Smart Card Interface.
- It uses the T=CL emulation for MiFare 1K/4K PICCs
- Multi-block transfer mode is provided for efficient PICC access.
- It supports high communication speed for PICCs that can reach a maximum speed of 848 kbps for DESFire.
- It implements an energy saving mode whereby the antenna field is turned off whenever no PICC is found, or the PICC is inactive to prevent the PICC from being exposed to the field all the time.

<span id="page-5-0"></span>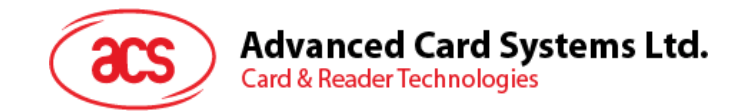

# **2.0. Terms Used**

**APDU**: This term stands for Application Protocol Data Unit. An APDU is a communication unit, or a packet of data exchanged between two applications, in this case, a reader and a card.

**ATR**: The term ATR stands for Answer-to-Reset. This refers to the transmission sent by an ICC to the reader (IFD) in response to a RESET condition.

**ATS**: This term stands for Answer-to-Select. This refers to the transmission sent by a PICC Type A to the reader (PCD) in response to a SELECT condition.

**ATQB**: This term stands for Answer-to-Request. This refers to the transmission sent by a PICC Type B to the reader (PCD) in response to a REQUEST condition.

**Card Insertion Event**: This refers to the event when an ICC or a PICC is presented to the reader.

**Card Removal Event**: This refers to the event when an ICC or a PICC is removed from the reader.

**CCID**: This term stands for Chip/Smart Card Interface Devices. The CCID Standard is a specification for USB devices that interface with ICC or act as an interface with ICC/PICC.

**Combi-Card**: This is a smart card that supports both ICC and PICC interface but contains only one smart chip embedded in the card. Only one interface can operate at any given time.

**Hybrid-Card**: This is a smart card that consists of two or more embedded chip technologies inside, like the ICC and PICC smart chip. Both the ICC and PICC chips can operate at the same time.

**ICC**: This term stands for Integrated Circuit Card and refers to a plastic card containing an integrated circuit that is compliant with ISO 7816.

**IFD**: This term stands for Interface Device. This refers to a terminal, communication device, or machine wherein the integrated circuit card is electrically connected during the operation.

**ISO 7816**: This is the ISO standard for contact smart cards (ICC).

**ISO 14443**: This is the ISO standard for contactless smart cards (PICC).

**PCD**: This term stands for Proximity Coupling Device. This term refers to a Contactless Smart Card Reader.

**PICC**: This term stands for Proximity Integrated Circuit(s) Card. This refers to contactless cards which operate without mechanical contact to the IFD, i.e., uses magnetic coupling.

**PC/SC**: The term PC/SC stands for Personal Computer Smart Card which is a specification that facilitates the interoperability necessary to allow ICC/PICC technology to be effectively utilized in the PC environment.

**SAM**: This term stands for Security Access Module, a special MCU card used for security applications.

**T=0**: This refers to the character-oriented asynchronous half duplex transmission protocol for ICCs as described in ISO 7816.

**T=1**: This refers to the block-oriented asynchronous half duplex transmission protocol for ICCs as described in ISO 7816.

**T=CL**: This refers to the block-oriented asynchronous half duplex transmission protocol for PICCs as described in ISO 14443.

**USB**: This term stands for Universal Serial Bus which is a common device interface used in a PC environment.

<span id="page-6-0"></span>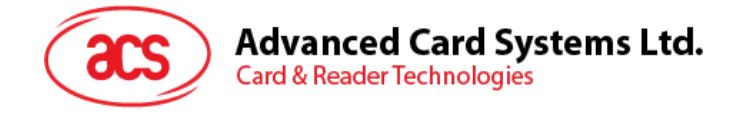

# **3.0. Architecture of ACR128**

#### **3.1. Communication between the PCSC Driver and the ICC, PICC & SAM**

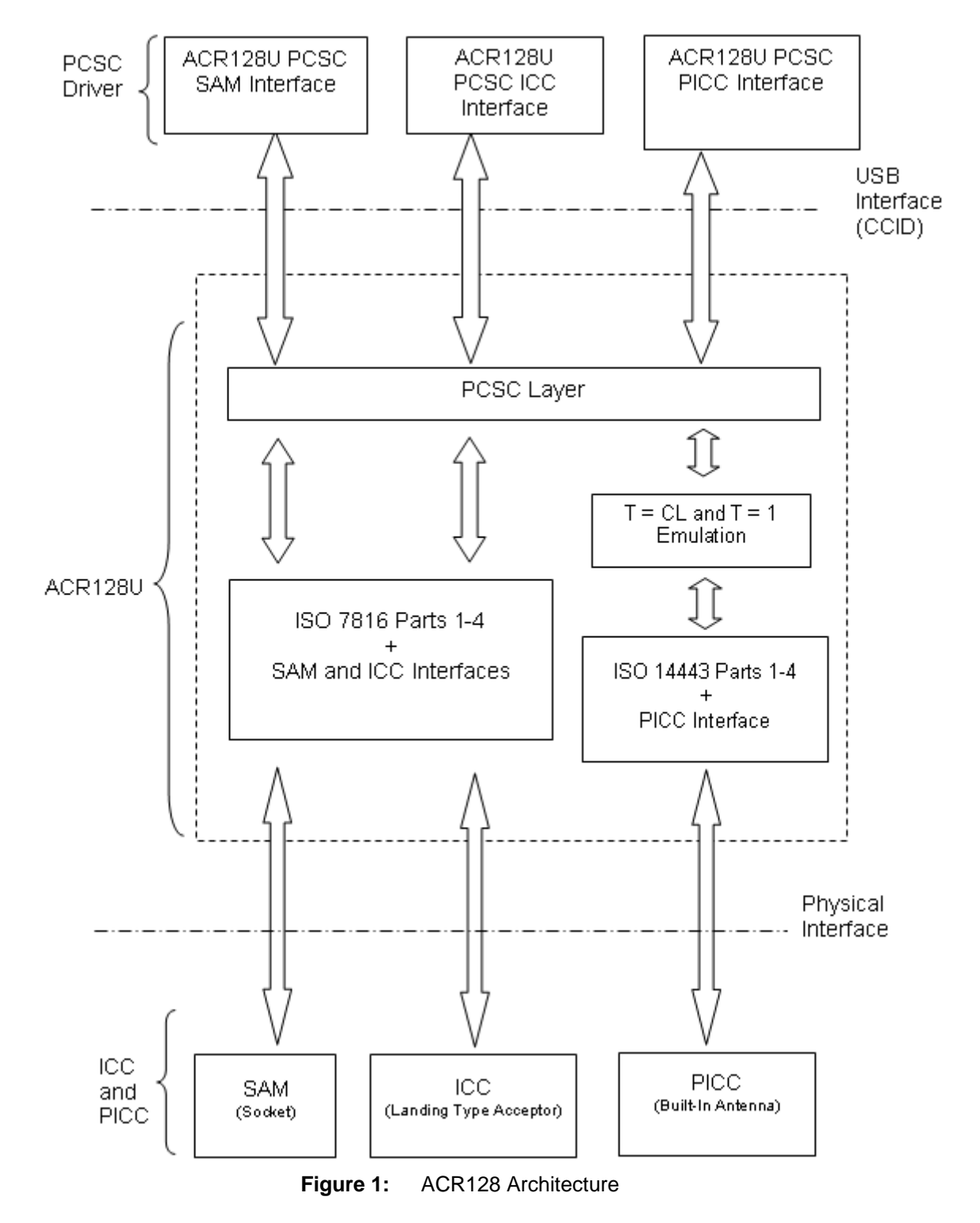

Page 7 of 42

<span id="page-7-0"></span>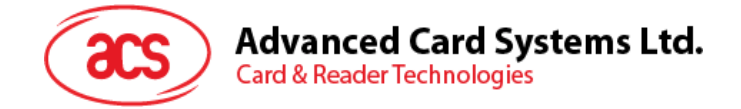

## **3.2. Communication between the PCSC Driver and the ACR128U Peripherals**

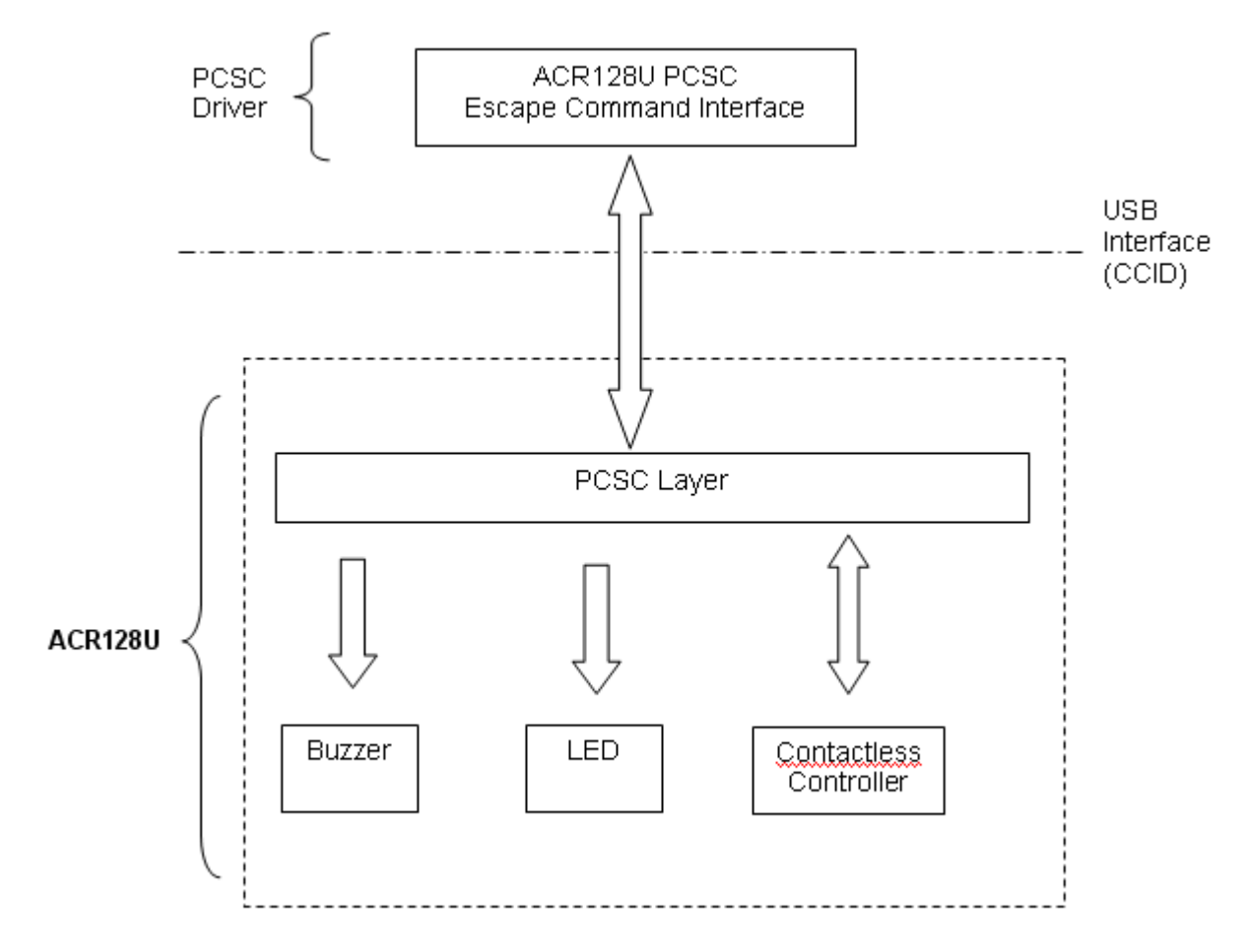

**Figure 2:** ACR128 Peripherals and PC/SC Drivers

#### **3.3. ACR128 Escape Command**

To send a direct command to the device, the driver uses the PC/SC SCardControl API. The dwControlCode parameter is defined as:

#define IOCTL\_SMARTCARD\_ACR128\_ESCAPE\_COMMAND SCARD\_CTL\_CODE(2079)

Page 8 of 42

<span id="page-8-0"></span>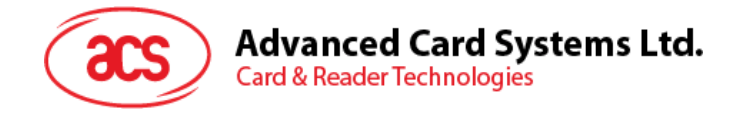

# **4.0. Hardware Description**

# **4.1. Reader Firmware Version**

To retrieve the reader firmware version of the device, issue the following command:

ACR128 Escape Command

Read Firmware Version 18 | 00

Response

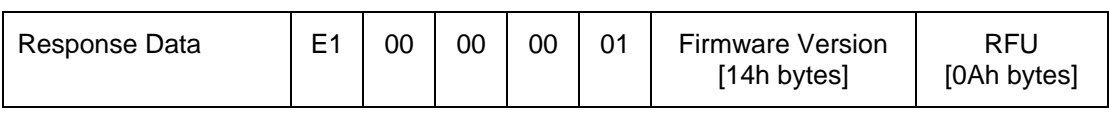

Example:

Firmware Version (HEX) = *41 43 52 31 32 38 55 5F 56 31 34 00 00 00 00 00 00 00 00 00* Firmware Version (ASCII) = "ACR128U\_V14"

# **4.2. LED Indicator**

The LEDs are used to show the state of the contact and contactless interfaces:

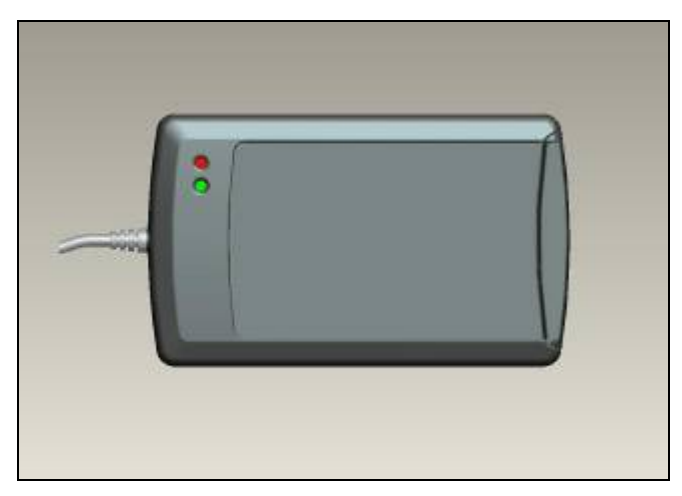

**Figure 3:** LED of ACR128

Page 9 of 42

<span id="page-9-0"></span>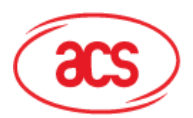

# Advanced Card Systems Ltd.<br>Card & Reader Technologies

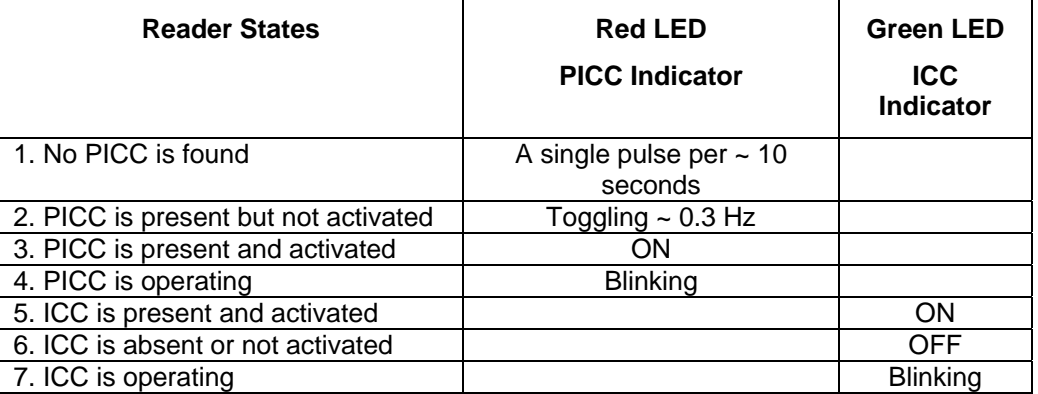

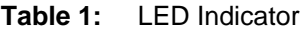

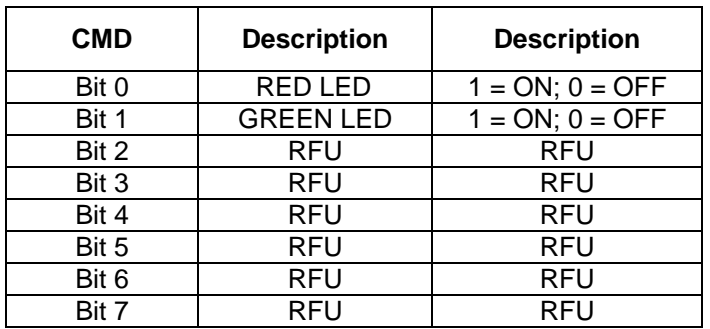

**Table 2:** LED Control

To set the LED state of the device, issue the following command:

ACR128 Escape Command

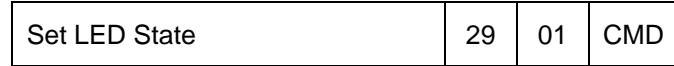

To read the current LED state of the device, issue the following command:

ACR128 Escape Command

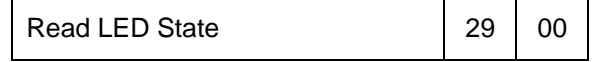

Response

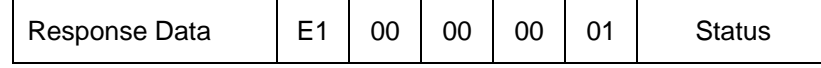

Use Tables 1 and 2 to format and interpret CMD and Status values.

<span id="page-10-0"></span>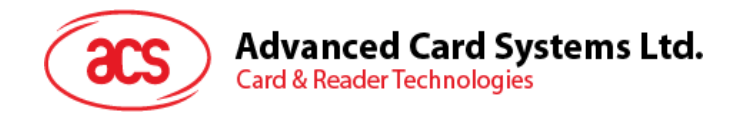

#### **4.3. Buzzer**

A monotone buzzer is used to show the "Card Insertion" and "Card Removal" events.

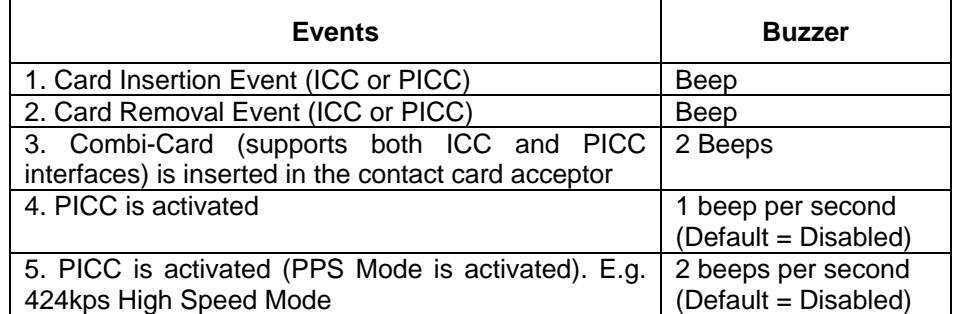

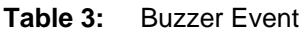

To set the Buzzer duration of the device, issue the following command:

ACR128 Escape Command

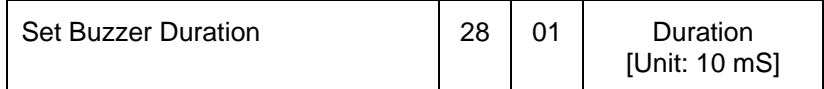

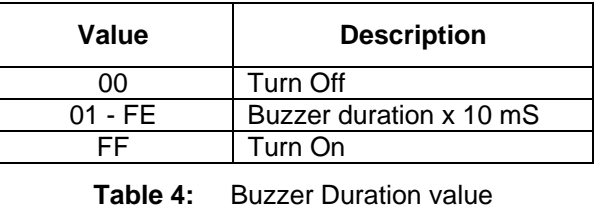

*\*This command can be issued once the buzzer has died down so the response means that the buzzer state is OFF.* 

<span id="page-11-0"></span>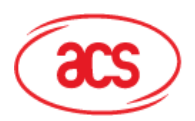

# Advanced Card Systems Ltd.<br>Card & Reader Technologies

| <b>CMD</b> | <b>MODE</b>                                                                                         | <b>Description</b>                                                                                                    |
|------------|----------------------------------------------------------------------------------------------------|----------------------------------------------------------------------------------------------------|
| Bit 0      | <b>ICC Activation Status LED</b>                                                                    | To show the activation status of the ICC<br>interface.<br>$1 =$ Enable; 0 = Disable                                                  |
| Bit 1      | <b>PICC Polling Status LED</b>                                                                      | To show the PICC Polling Status.<br>$1 =$ Enable; $0 =$ Disable                                                                      |
| Bit 2      | <b>PICC Activation Status Buzzer</b>                                                                | To make a beep per second to indicate<br>that the PICC is activated.<br>$1 =$ Enable; $0 =$ Disable                                  |
| Bit 3      | <b>PICC PPS Status Buzzer</b><br>#PICC Activation<br><b>Status</b><br>Buzzer must be enabled.       | To make 2 beeps per second<br>to<br>indicate that the PICC PPS Mode is<br>activated.<br>$1 =$ Enable; $0 =$ Disable                  |
| Bit 4      | Card Insertion and Removal<br>Events Buzzer                                                         | To make a beep whenever a card<br>insertion or removal event is detected.<br>(For both ICC and PICC)<br>$1 =$ Enable; $0 =$ Disabled |
| Bit 5      | Indication<br>RC531<br>Reset<br><b>Buzzer</b>                                                       | To make a beep when the RC531 is<br>reset.<br>$1 =$ Enable; $0 =$ Disabled                                                           |
| Bit 6      | Exclusive<br>Mode<br><b>Status</b><br>Buzzer.<br>#Either ICC or PICC interface<br>can be activated. | To make a beep when the exclusive<br>mode is activated.<br>$1 =$ Enable; $0 =$ Disable                                               |
| Bit 7      | <b>Card Operation Blinking LED</b>                                                                  | To make the LED blink whenever the<br>card (PICC or ICC) is being accessed.                                                          |

**Table 5:** Default LED and Buzzer Behaviors

To set the LED and Buzzer behavior of the device, issue the following command:

ACR128 Escape Command

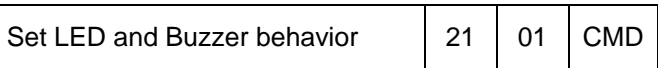

To read the current LED and Buzzer behavior of the device, issue the following command: ACR128 Escape Command

Read LED and Buzzer behavior 21 00

Response

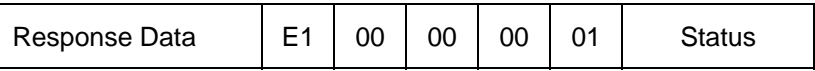

Use Table 5 to format and interpret CMD and Status values.

**Note:** The default CMD value is F3h. If you want a silent environment, just set the CMD value to 83h.

<span id="page-12-0"></span>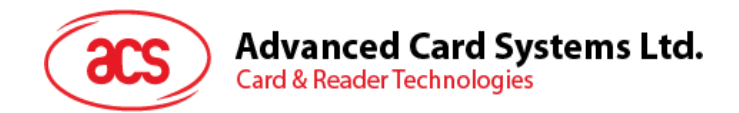

# **4.4. USB Interface**

The ACR128U is connected to a computer through USB interface as specified in the USB Specification 2.0. The ACR128U is working in low speed mode, i.e. 12 Mbps.

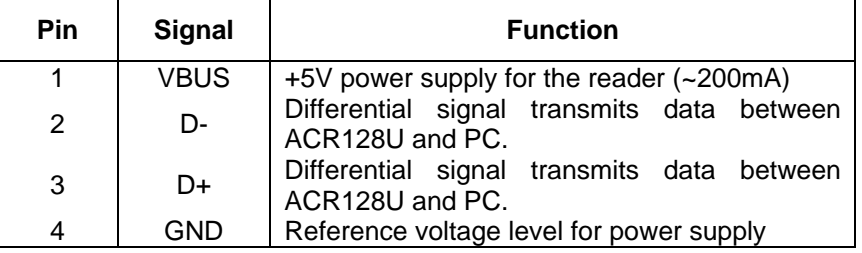

**Table 6:** USB Interface Wiring

*NOTE: In order for the ACR128U to function properly through USB interface, the ACS proprietary device driver has to be installed. Please refer to the Device Driver Installation Guide for more details. [VID = 0x072F; PID = 0x2100]* 

# **4.5. ICC Interface (Contact Smart Card)**

A landing type Smart Card Acceptor is used for providing reliable operations. The minimum life cycle of the acceptor is about 300K times of card insertion and removal.

# **4.6. SAM Interface (Contact Smart Card)**

One SAM socket is provided for high-security application requirement.

# **4.7. PICC Interface (Contactless Smart Card)**

A built-in antenna is used for communication between the PCD and PICC.

Page 13 of 42

<span id="page-13-0"></span>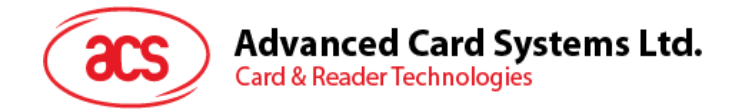

# **5.0. PICC Interface Description**

# **5.1. ATR Generation**

If the reader detects a PICC, an ATR will be sent to the PCSC driver for identifying the PICC.

#### **5.1.1. ATR format for ISO 14443 Part 3 PICCs.**

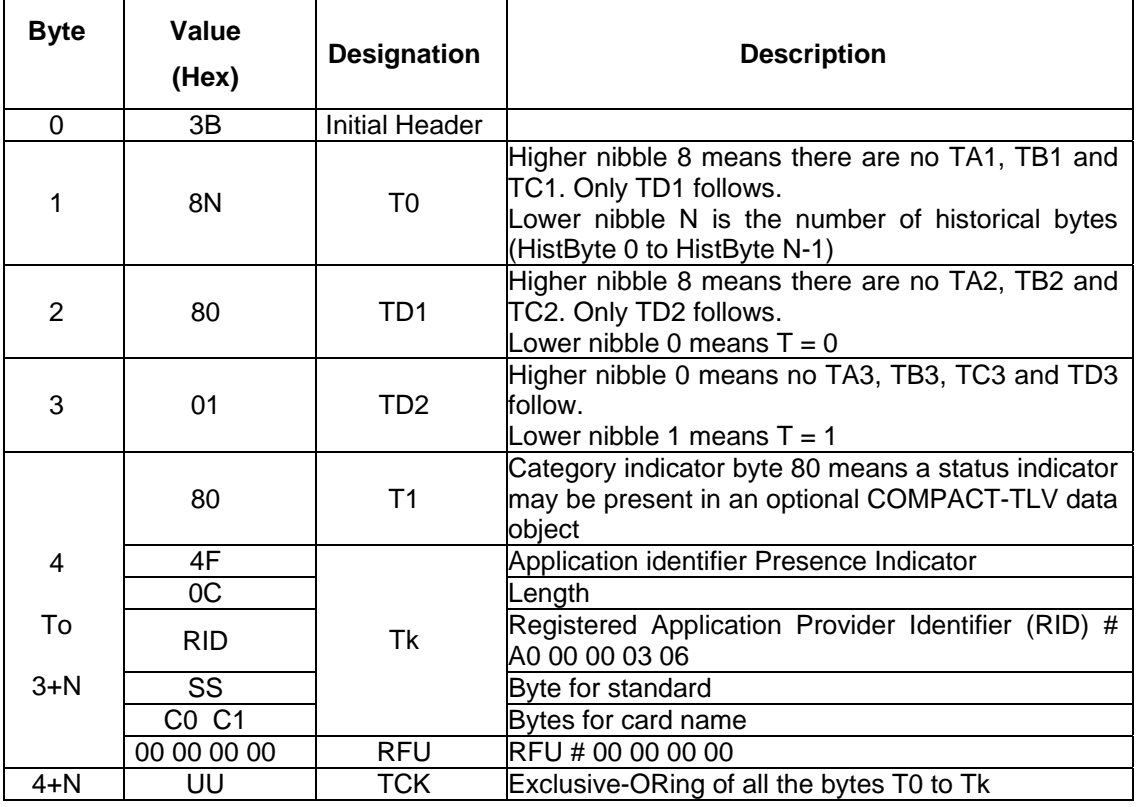

**Table 7:** ISO 14443 Part 3 ATR Format

Example:

ATR for MiFare 1K = [3B 8F 80 01 80 4F 0C A0 00 00 03 06 03 00 01 00 00 00 00 6A]

|                                                                                                    | <b>ATR</b> |                 |                 |    |    |        |                |          |          |              |                     |            |
|----------------------------------------------------------------------------------------------------|------------|-----------------|-----------------|----|----|--------|----------------|----------|----------|--------------|---------------------|------------|
| Initial<br>Header                                                                                                    | T0         | TD <sub>1</sub> | TD <sub>2</sub> | T1 | Tk | Length | <b>RID</b>     |          | Standard | Card<br>Name | <b>RFU</b>          | <b>TCK</b> |
| 3B                                                                                                    | 8F         | 80              | 01              | 80 | 4F | 0C     | A0<br>00<br>06 | 00<br>03 | 03       | 00 01        | 00<br>- 00<br>00 00 | 6A         |
| Where:<br>Length (YY)<br>$= 0C$<br>$=$ A0 00 00 03 06 (PC/SC Workgroup)<br><b>RID</b><br>$= 03$ (ISO14443A, Part 3)<br>Standard (SS)<br><b>Card Name (C0  C1)</b><br>$=$ [00 01] (MIFare 1K)<br>$[00 02]$ (Mifare 4K)<br>[00 03] (Mifare Ultralight)<br>FF [SAK] (Undefined)<br>[FF 0] (Mifare Mini) |            |                 |                 |    |    |        |                |          |          |              |                     |            |

<span id="page-14-0"></span>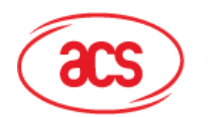

# **Advanced Card Systems Ltd.**<br>Card & Reader Technologies

#### **5.1.2. ATR format for ISO 14443 Part 4 PICCs.**

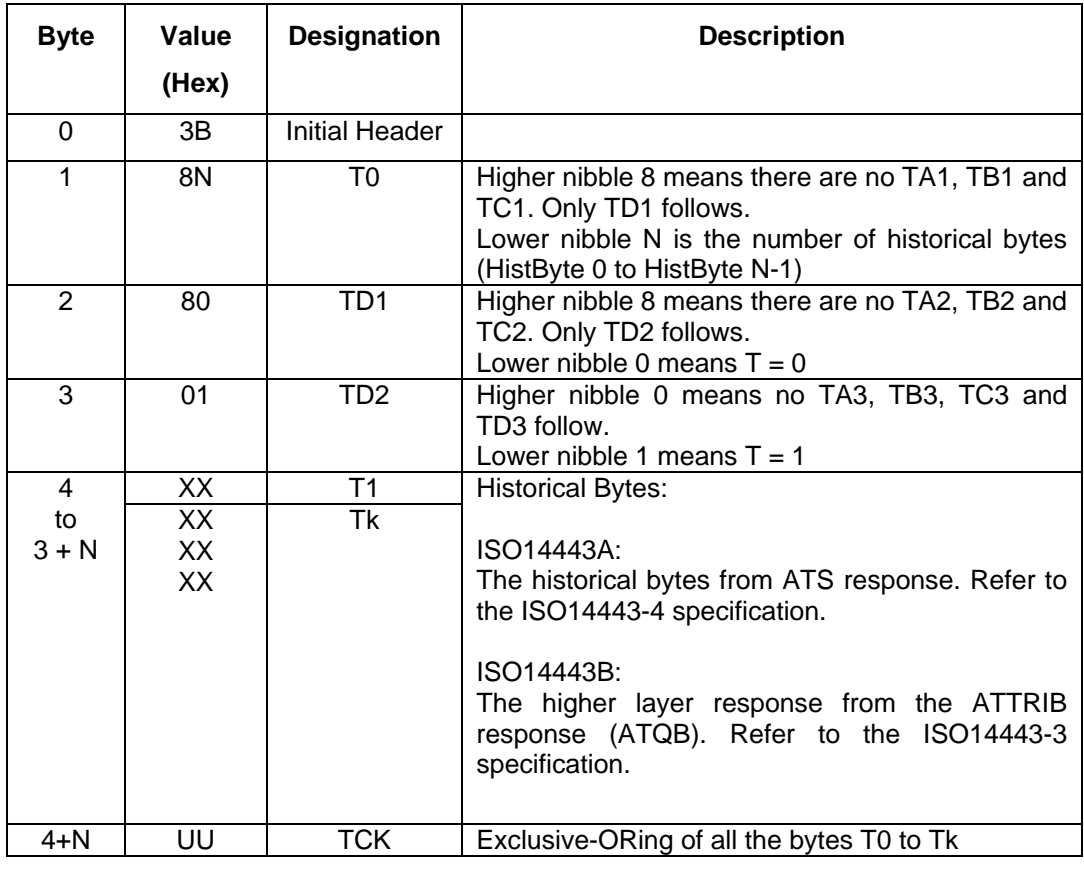

**Table 8:** ISO 14443 Part 4 ATR Format

Example 1. Consider the ATR from DESFire as follows:

DESFire (ATR) = **3B 86 80 01 06 75 77 81 02 80 00**

| <b>ATR</b>          |    |                 |                 |            |                |            |
|---------------------|----|-----------------|-----------------|------------|----------------|------------|
| Initial Header   T0 |    | TD <sub>1</sub> |                 | <b>ATS</b> |                |            |
|                     |    |                 | TD <sub>2</sub> | T1         | Tk             | <b>TCK</b> |
| 3B                  | 86 | 80              | 01              | 06         | 75 77 81 02 80 | 00         |

This ATR has 6 bytes of ATS which is: [06 75 77 81 02 80]

*NOTE: Use the APDU "FF CA 01 00 00" to distinguish the ISO14443A-4 and ISO14443B-4 PICCs and retrieve the full ATS if available. The ATS is returned for ISO14443A-3 or ISO14443B-3/4 PICCs*.

Example 2. Consider the ATR from ST19XRC8E, which is as follows:

#### ST19XRC8E (ATR) **= 3B 8C 80 01 50 12 23 45 56 12 53 54 4E 33 81 C3 55**

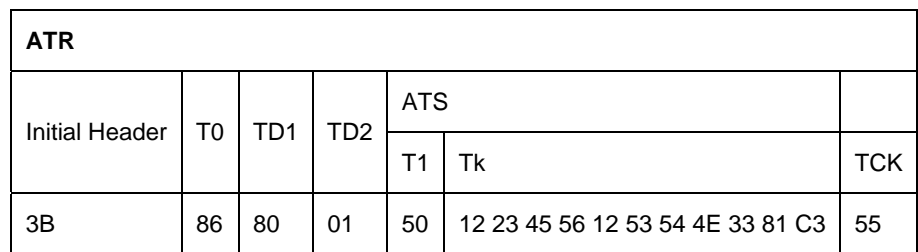

Page 15 of 42

<span id="page-15-0"></span>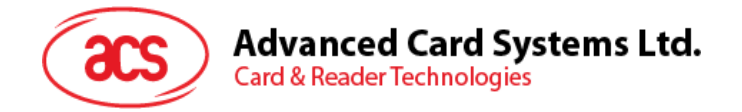

Since this card is compliant to ISO 14443 Type B, the response would be ATQB and it is 12 bytes long with no CRC-B.

*Note: You can refer to the ISO7816, ISO14443 and PCSC standards for more details.* 

#### **5.2. ICC and PICC Interfaces Conflict Handling**

There are three different card interfaces available for ACR128 – one contact card interface (ICC), one contactless card interface (PICC) and one SAM card interface (SAM). Basically, all interfaces can operate at the same time.

For example, if an ICC is inserted into the contact card acceptor, the ACR128U ICC interface will be used to access the ICC. At the same time, the ACR128U PICC interface is available for PICC access.

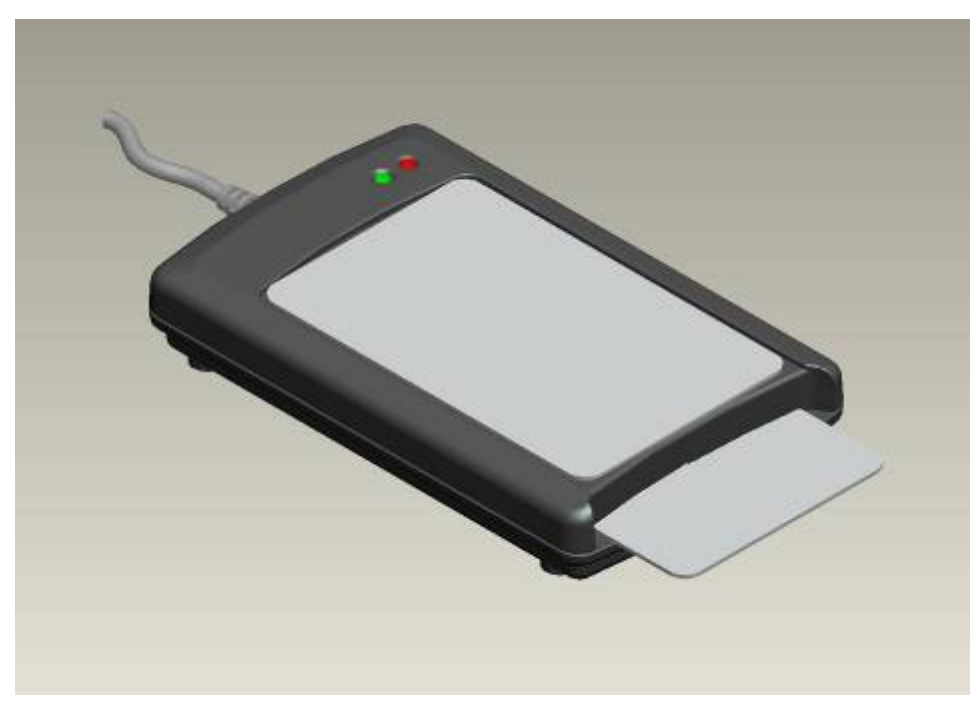

**Figure 4:** PICC and ICC Conflict Handling

#### **5.2.1. Reader Interface Usage**

**Case 1:** If a normal PICC is inserted into the contact card acceptor, the ACR128U PICC interface will be used.

**Case 2:** If a Combi-Card, that supports both ICC and PICC interfaces, is inserted into the contact card acceptor, the ACR128U ICC interface will be used while the ACR128U PICC interface will be disabled. In such case, the Auto PCSC Polling Function for PICCs will be disabled.

**Case 3:** If a Hybrid card that consists of both ICC and PICC cards is inserted into the contact card acceptor, both the ACR128U ICC and PICC interfaces can be used to access the Hybrid card.

#### **5.2.2. Exclusive Mode Setting**

It may take some time for the reader to determine if a Combi-Card is inserted. To minimize the card detection time, we can enable the "Enforce ICC & PICC Exclusive Mode" setting.

To enforce ICC and PICC Exclusive Mode, issue the following command:

<span id="page-16-0"></span>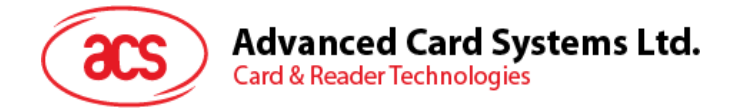

#### ACR128 Escape Command

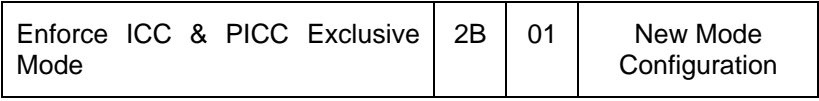

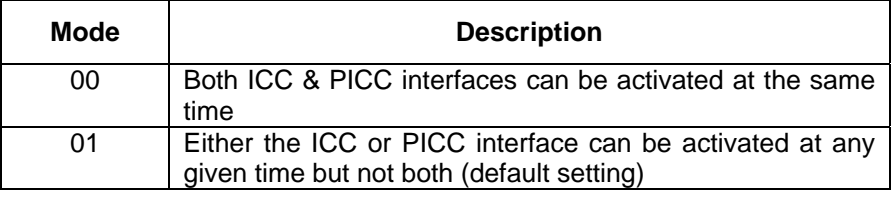

**Table 9:** Mode Configuration Setting

To read the current mode, issue the following command:

ACR128 Escape Command

Read Current Configuration Mode | 2B | 00

Response

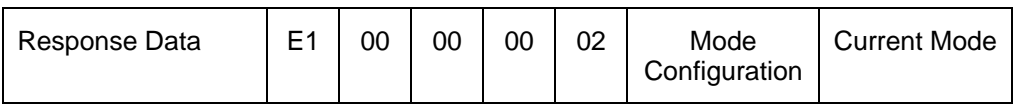

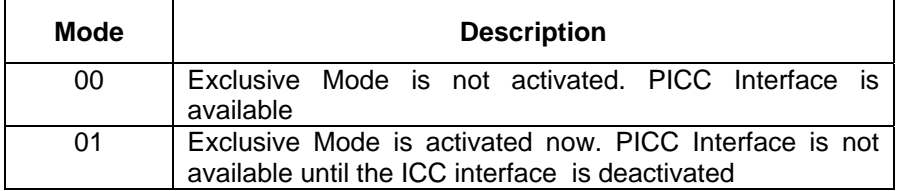

#### **Table 10:** Current Mode Configuration Values

**Note:** Do not insert any card into the contact card acceptor while the PICC is activated, or the PICC may be deselected.

<span id="page-17-0"></span>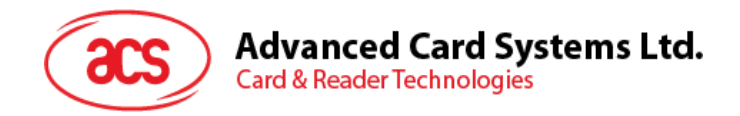

# **5.3. Automatic PICC Polling**

Whenever the reader is connected to the PC, the PICC polling function will start the PICC scanning to determine if a PICC is placed on or removed within the range of the built-in antenna.

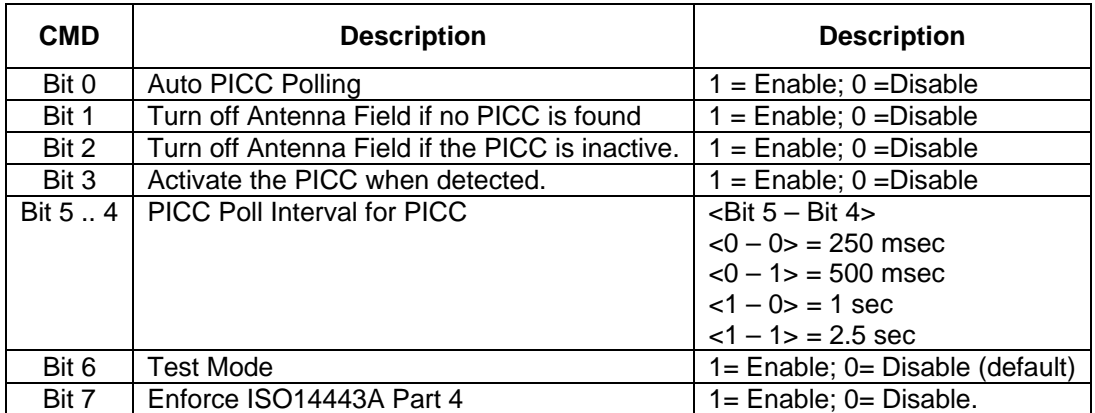

**Table 11:** Register 0x23 –Automatic PICC Polling (Default value  $= 0x97$  or 0x99 or 9F)

The PICC polling function can be disabled by sending a command to the device through the PCSC Escape command sequence. To meet the energy saving requirement, special modes are provided for turning off the antenna field whenever the PICC is inactive, or no PICC is found. The reader will consume less current in this power saving mode.

To enable the Auto PICC Polling function, issue the following command:

ACR128 Escape Command

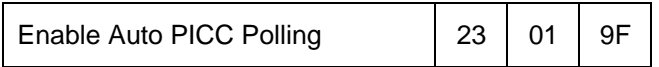

To disable the Auto PICC Polling function, issue the following command:

ACR128 Escape Command

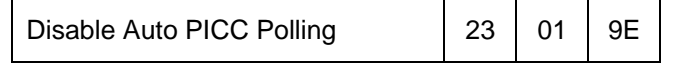

To read the existing polling status, issue the following command:

ACR128 Escape Command

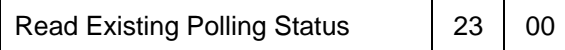

Response

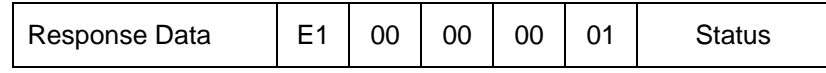

**NOTE:** 

- 1. It is recommended to enable the option "Turn Off Antenna Field if the PICC is inactive", so that the "Inactive PICC" will not be exposed to the field all the time, therefore preventing the PICC from "warming up".
- 2. The longer the PICC Poll Interval is set, the more efficient energy saving is achieved. However, the response time of PICC Polling will become longer. The Idle Current Consumption in Power Saving Mode is about 60mA, while the Idle Current Consumption in Non-Power Saving mode is about 130mA. Idle Current Consumption corresponds to the setting wherein the PICC is not activated.
- 3. The reader will activate the ISO14443A-4 mode of the ISO14443A-4 compliant PICC automatically. Type B PICC will not be affected by this option.
- 4. The JCOP30 card comes with two modes: ISO14443A-3 (MIFARE 1K) and ISO14443A-4 modes. The application has to decide which mode should be selected once the PICC is activated.

<span id="page-18-0"></span>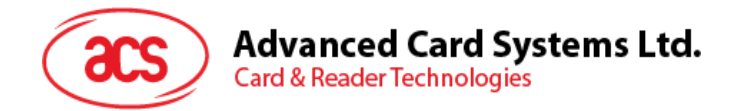

# **5.4. Manual PICC Polling**

If automatic PICC Polling is disabled, this command can be issued to determine if any PICC is within the detection range of the reader.

To manually detect PICC within range of the built-in antenna, issue the following command:

ACR128 Escape Command

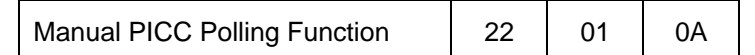

Response

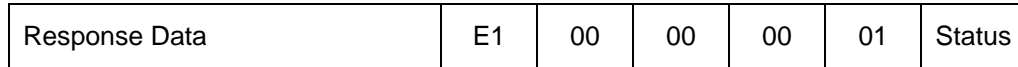

**Status** 

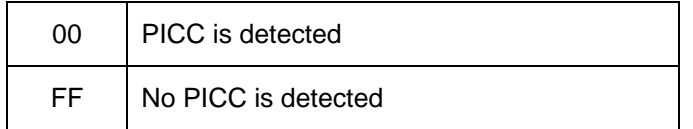

**NOTE:** This feature is useful for polling the PICC with a longer time interval, e.g., 30 sec.

#### **5.5. Change the Default FWI, Polling Timeout And Transmit Frame Size Of The Activated PICC**

For some special cases, the applications may have to change the FWI and Transmit Frame Size to meet the actual requirement. The parameter POLL\_TIMEOUT is used for PICC Polling.

To change the FWI, Polling Timeout and Frame Size of the activated PICC, issue the following command:

ACR128 Escape Command

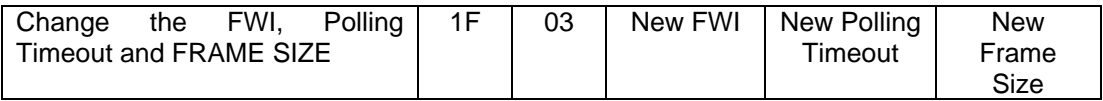

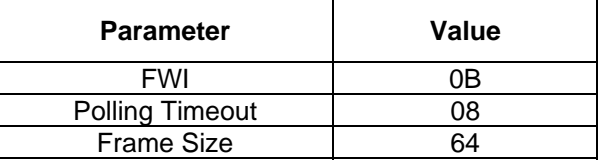

**Table 12:** Default Values for FWI, Polling Timeout, and Transmit Frame Size

To read the existing FWI, Polling Timeout and Frame Size of the activated PICC, issue the following command:

ACR128 Escape Command

Change the FWI & FRAME SIZE  $\parallel$  1F  $\parallel$  00

Response

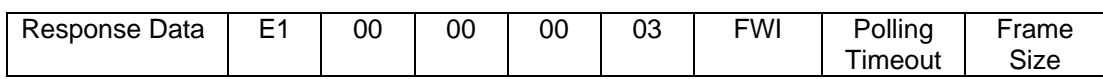

**NOTE:** Only the activated PICC will be affected by this command. Once the PICC is removed or a new PICC is

<span id="page-19-0"></span>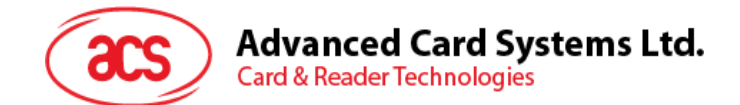

detected, the FWI and Frame size will be adjusted to conform to the new PICC requirement but the Polling Timeout will not be changed.

# **5.6. Antenna Field ON/OFF**

The antenna field used to detect the PICC within range can be turned on or off programmatically at any given time.

To turn on the antenna field of the device, issue the following command:

ACR128 Escape Command

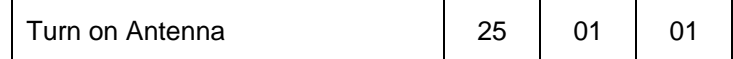

To turn off the antenna field of the device, issue the following command:

ACR128 Escape Command

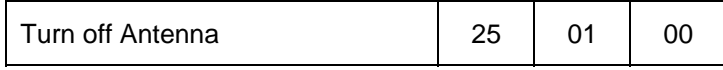

To read the existing status of the built-in antenna, issue the following command:

ACR128 Escape Command

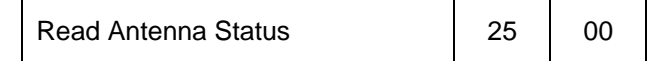

Response

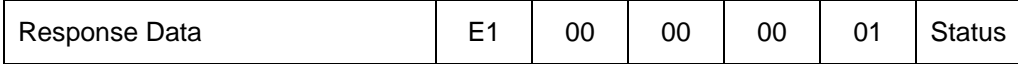

**Status** 

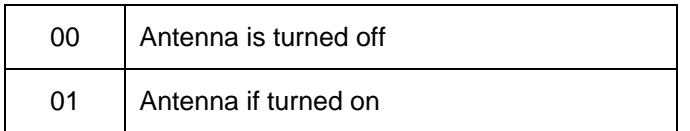

**NOTE:** Make sure that the Auto PICC Polling is disabled first before turning off the antenna field. To execute the manual PICC Polling, the antenna field must be enabled first.

# **5.7. Transceiver Setting**

The Transceiver settings can be modified programmatically at any given time.

To modify the transceiver setting of the device, issue the following command:

ACR128 Escape Command

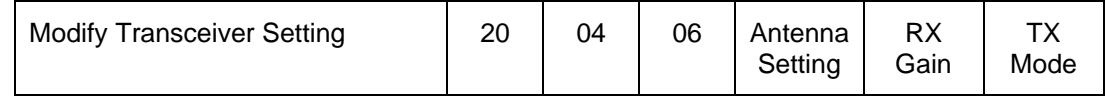

Use Tables 13, 14 and 15 to format Antenna Setting, RX Gain, and TX Mode values.

| <b>CMD</b>    | <b>Description</b>              |
|---------------|---------------------------------|
| $Bit7 - Bit4$ | Field Stop Time (Unit $= 5$ ms) |
| $Bit3 - Bit0$ | Setup Time (Unit $=$ 10 ms)     |
| 33 or $12$    | Default Value                   |

**Table 13:** Antenna Setting Values

<span id="page-20-0"></span>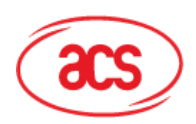

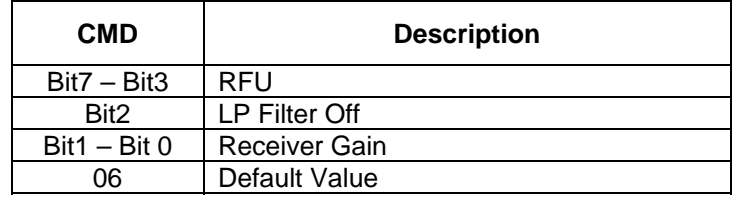

**Table 14:** RX Gain Setting Values

| <b>CMD</b> | <b>Description</b> |  |  |  |
|------------|--------------------|--|--|--|
| 4Β         | Default Value      |  |  |  |

**Table 15:** TX Mode Setting Values

To read the existing transceiver setting of the device, issue the following command:

ACR128 Escape Command

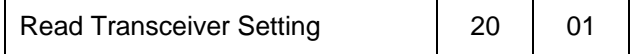

Response

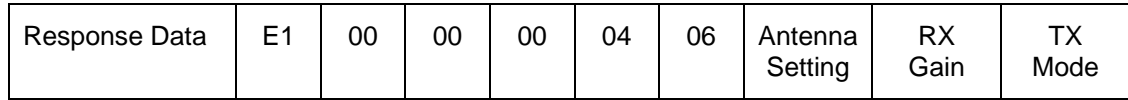

**NOTE:** The ANT\_SETTING and RX\_GAIN may have to be modified to access some non-standard PICCs.

# **5.8. PICC Setting**

To modify the PICC setting of the device, issue the following command:

ACR128 Escape Command

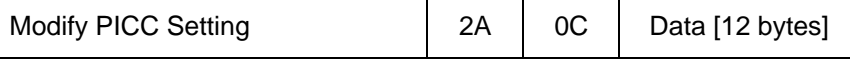

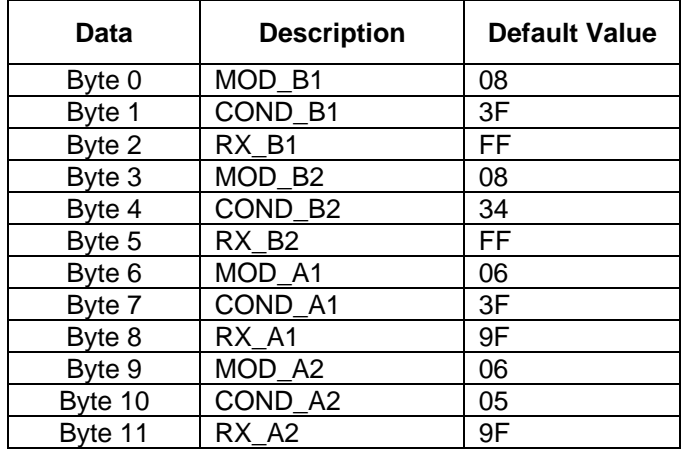

**Table 16:** PICC Setting Data Values

<span id="page-21-0"></span>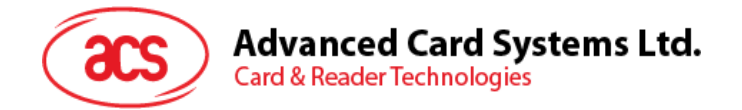

To read the existing PICC setting of the device, issue the following command:

#### ACR128 Escape Command

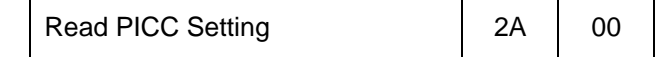

Response

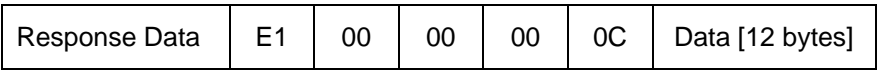

Use Tables 16 to format and interpret PICC Setting Data values.

**NOTE:** MOD\_B1, COND\_B1 ... RX\_A2 may have to be modified to access some non-standard ISO14443 PICCs.

#### **5.9. PICC Polling For Specific PICC Types**

The PICC polling function can be configured to specifically detect ISO14443 Type A PICCs, ISO14443 Type B PICCs, or both types.

To configure the device to detect specific PICC within antenna range, issue the following command:

ACR128 Escape Command

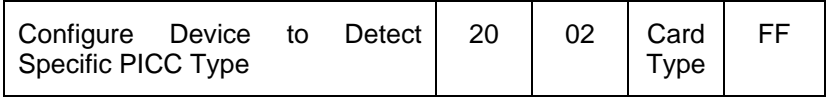

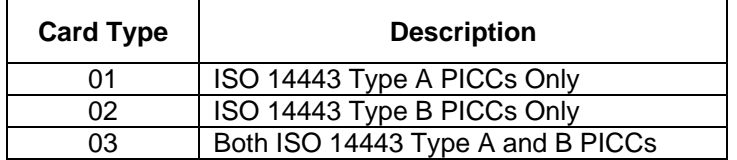

**Table 17:** Card Type Values to configure device for Specific PICC detection

Use Table 17 to determine the Card Type value.

To read the device signal output on the card detection process, issue the following command: ACR128 Escape Command

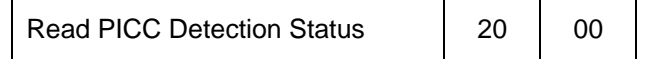

Response

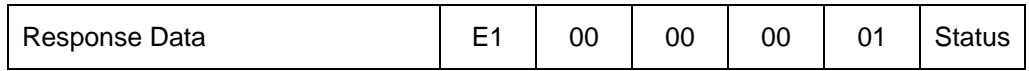

**Status** 

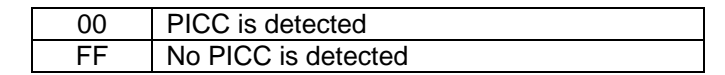

**NOTE:** It is recommended to specify the PICC types in the application so as to speed up the card detection process.

# **5.10. PICC T=CL Data Exchange Error Handling**

To modify the Error Handling Level of T=CL protocol, issue the following command:

ACR128 Escape Command

<span id="page-22-0"></span>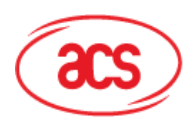

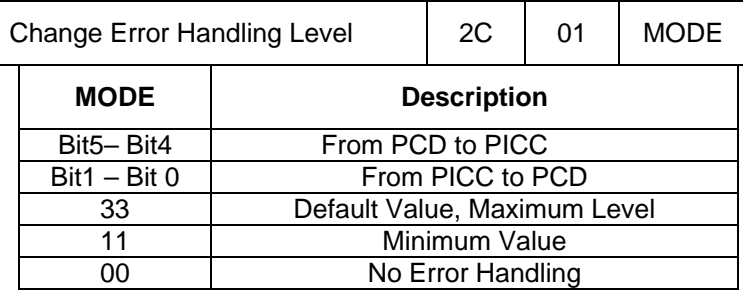

**Table 18:** Error Handling Level Values

To read the existing Error Handling Level of the device, issue the following command: ACR128 Escape Command

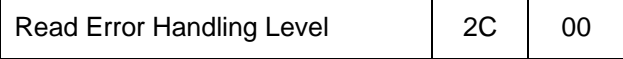

Response

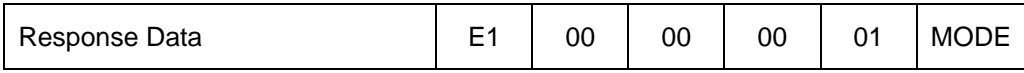

Use Table 18 to format and interpret the Error Handling Level Mode value.

# **5.11. Auto PPS (Communication Speed Change)**

Whenever a PICC is recognized, the reader will try to change the communication speed between the PCD and PICC as defined by the Maximum Connection Speed. If the card does not support the proposed connection speed, the reader will try to connect to the card at a lower speed setting.

To set the maximum connection speed of the device, issue the following command:

ACR128 Escape Command

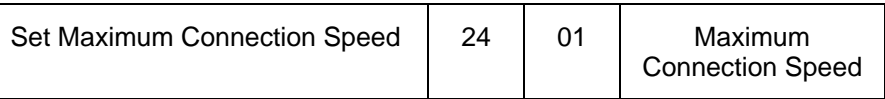

| CMD | <b>Description</b>      |  |  |  |
|-----|-------------------------|--|--|--|
| იი  | 106 kbps                |  |  |  |
| በ1  | 212 kbps                |  |  |  |
| 02  | 424 kbps, Default value |  |  |  |
| 03  | 848 kbps                |  |  |  |
|     | No Auto PPS             |  |  |  |

**Table 19:** Connection Speed Values

To read the existing Connection Speed Setting of the device, issue the following command:

#### ACR128 Escape Command

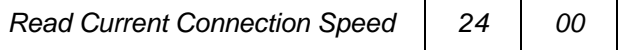

<span id="page-23-0"></span>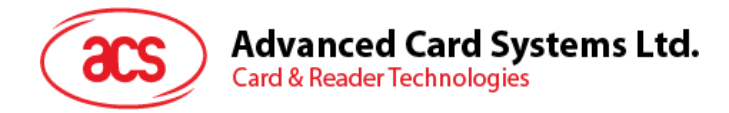

Response

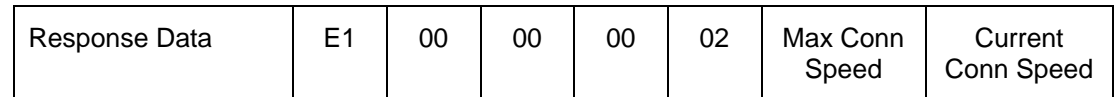

Use Table 19 to format and interpret the Maximum and Current Connection Speed values, respectively.

**NOTE:** Normally, the application should know the maximum connection speed of the PICCs being used. The environment also affects the maximum achievable speed. The reader uses the proposed communication speed to communicate with the PICC. The PICC will become inaccessible if the PICC or environment does not meet the requirement of the proposed communication speed.

# **5.12. Read and Update the RC531 Register**

To read the RC531 Register in the device, issue the following command:

ACR128 Escape Command

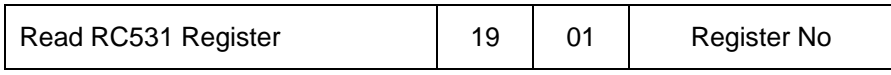

Response

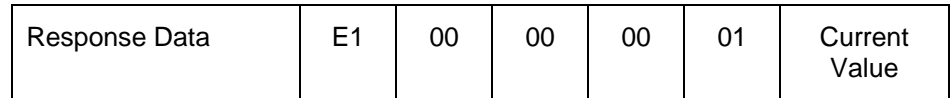

To update the RC531 Register in the device, issue the following command:

ACR128 Escape Command

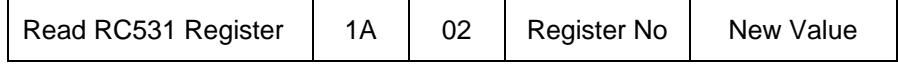

Response

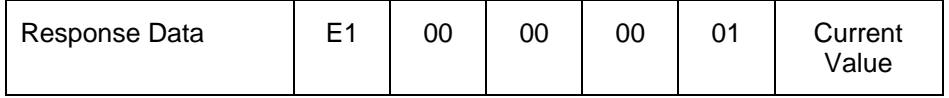

#### **5.13. Refresh the Interface Status**

To refresh the reader interface status in the device, issue the following command:

ACR128 Escape Command

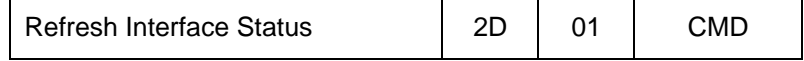

Response

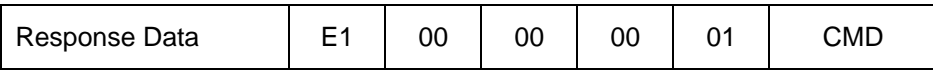

<span id="page-24-0"></span>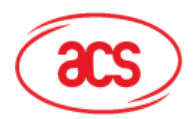

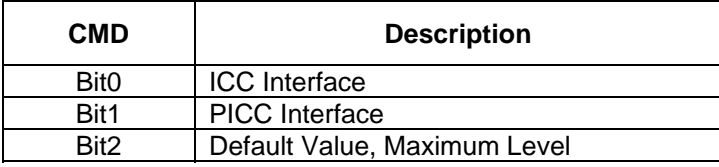

**Table 20:** Reader Interface Values

Use Table 20 to format and interpret the reader interface values.

#### **NOTE: This command is useful for refreshing the SAM status after a new SAM is inserted.**

#### Example 1. Refresh the SAM status after a new SAM is inserted

Step 1. Connect the "SAM Interface" in "Direct" connection mode.

Step 2. Send the direct command "2D 01 04"

Step 3. Disconnect the "SAM Interface"

Step 4. Connect the "SAM Interface: again in either "Direct" or "Shared" connection mode.

Example 2. Refresh the ICC status (Reset the ICC)

Step 1. Connect the "SAM Interface" in "Direct" or "Shared" connection mode.

Step 2. Send the direct command "2D 01 01"

#### **5.14. Changing the ISO 7816 Extra Guard Time**

- Read the existing status =  ${2E 00}$
- Refresh Interface =  ${2E}$  02 "Extra Guard Time for ICC" "Extra Guard Time for SAM"}
- Response = {E1 00 00 00 02 "Extra Guard Time for ICC" "Extra Guard Time for SAM"}

<Default Value> Extra Guard Time for  $ICC = 1$ Extra Guard Time for SAM = 1

<span id="page-25-0"></span>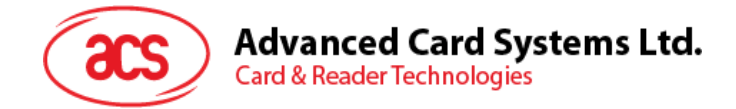

# **6.0. PICC Commands for General Purposes**

# **6.1. Get Data**

The "Get Data command" will return the serial number or ATS of the connected PICC.

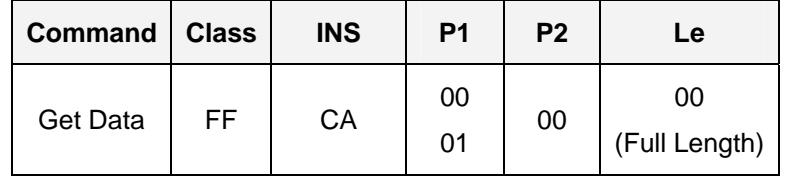

**Table 21:** Get UID APDU Format (5 Bytes)

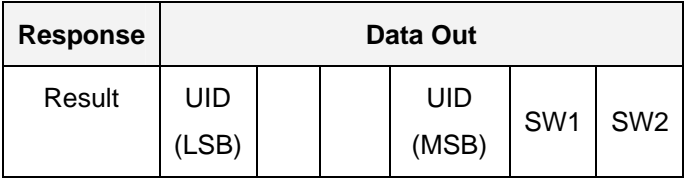

**Table 22:** Get UID Response Format (UID + 2 Bytes) if P1 = 0x00

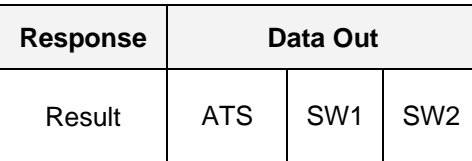

**Table 23:** Get ATS of an ISO 14443 A card (ATS + 2 Bytes) if  $P1 = 0x01$ 

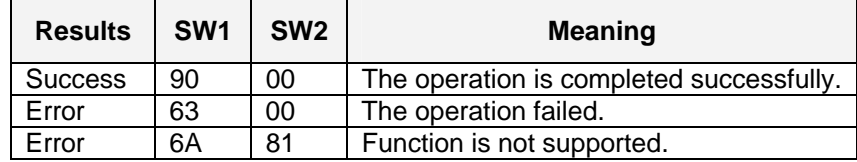

**Table 24:** Response Codes

Examples:

1. To get the serial number of the connected PICC

UINT8 GET\_UID[5]={0xFF, 0xCA, 0x00, 0x00, 0x00};

2. To get the ATS of the connected ISO 14443 A PICC

UINT8 GET\_ATS[5]={0xFF, 0xCA, 0x01, 0x00, 0x00};

Page 26 of 42

<span id="page-26-0"></span>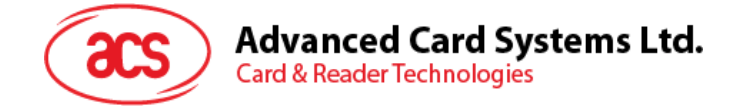

# **7.0. PICC Commands (T=CL Emulation) for MiFare 1K/4K MEMORY Cards**

#### **7.1. Load Authentication Keys**

The "Load Authentication Keys command" will load the authentication keys into the reader. The authentication keys are used to authenticate the particular sector of the Mifare 1K/4K Memory Card. Two kinds of locations for authentication keys are provided, volatile and non-volatile.

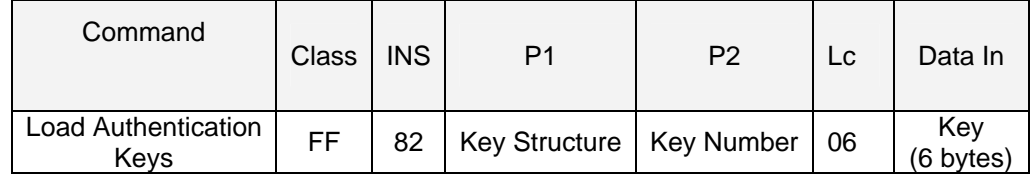

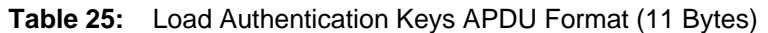

Key Structure (1 Byte):

 $0x00 = Key$  is loaded into the reader's volatile memory.

 $0x20$  = Key is loaded into the reader's non-volatile memory.

Other = Reserved.

Key Number (1 Byte):

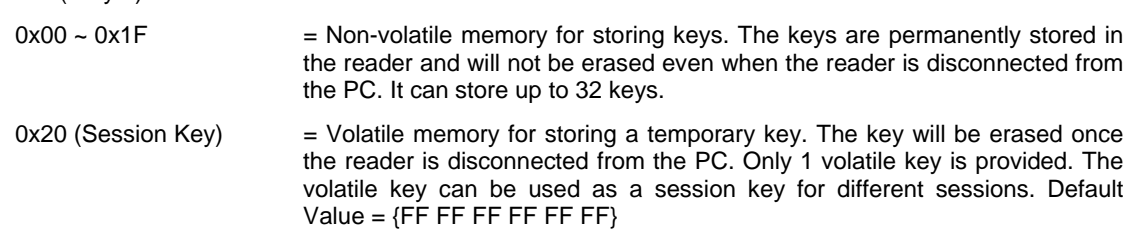

Key (6 Bytes):

The key value loaded into the reader. E.g. {FF FF FF FF FF FF}

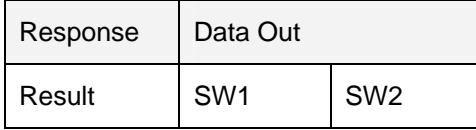

**Table 26:** Load Authentication Keys Response Format (2 Bytes)

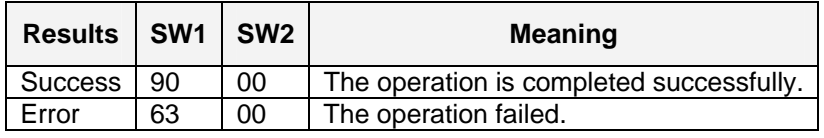

**Table 27:** Load Authentication Keys Response Codes

<span id="page-27-0"></span>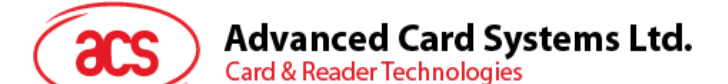

#### **7.1.1. Authentication for MIFARE 1K/4K**

The "Authentication command" uses the keys stored in the reader to do authentication with the MIFARE 1K/4K card (PICC). Two types of authentication keys are used: TYPE\_A and TYPE\_B.

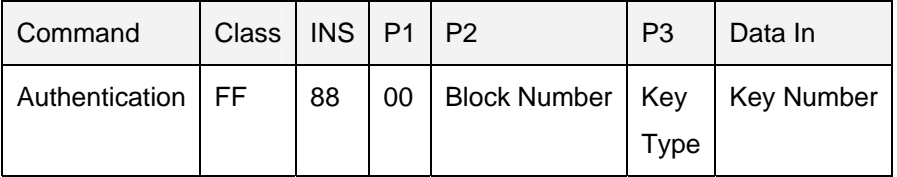

**Table 28:** Load Authentication Keys APDU Format (6 Bytes) #Obsolete

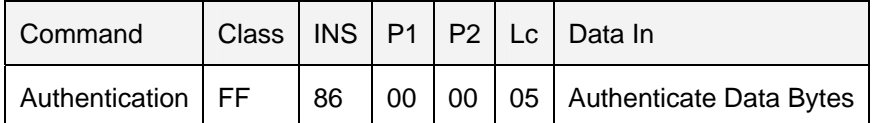

**Table 29:** Load Authentication Keys APDU Format (10 Bytes)

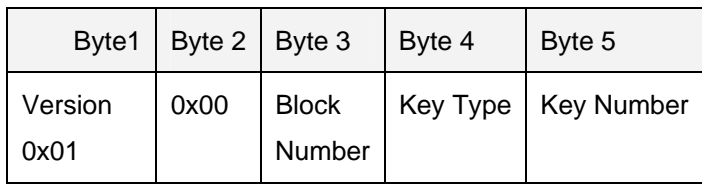

**Table 30:** Authenticate Data Bytes (5 Byte)

**Block Number:** 1 Byte. This is the memory block to be authenticated.

**Key Type**: 1 Byte

0x60 = Key is used as a TYPE A key for authentication.

0x61 = Key is used as a TYPE B key for authentication.

**Key Number**: 1 Byte

 $0x00 \sim 0x1F$  = Non-volatile memory for storing keys. The keys are permanently stored in the reader and will not be erased even when the reader is disconnected from the PC. It can store up to 32 keys.

0x20 = Volatile memory for storing keys. The keys will be erased when the reader is disconnected from the PC. Only 1 volatile key is provided. The volatile key can be used as a session key for different sessions.

**NOTE:** *For MIFARE 1K Card, it has a total of 16 sectors and each sector consists of 4 consecutive blocks. E.g. Sector 0x00 consists of Blocks {0x00, 0x01, 0x02 and 0x03}; Sector 0x01 consists of Blocks {0x04, 0x05, 0x06 and 0x07}; the last sector 0x0F consists of Blocks {0x3C, 0x3D, 0x3E and 0x3F}.* 

*Once the authentication is done successfully, there is no need to do the authentication again provided that the blocks to be accessed belong to the same sector. Please refer to the MIFARE 1K/4K specification for more details.* 

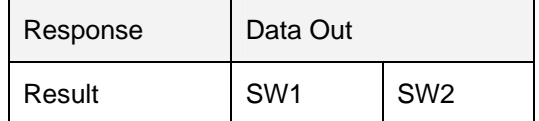

**Table 31:** Load Authentication Keys Response Format (2 Bytes)

<span id="page-28-0"></span>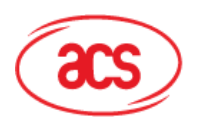

| <b>Results</b> |    |    | SW1   SW2   Meaning                      |
|----------------|----|----|------------------------------------------|
| Success   90   |    | 00 | The operation is completed successfully. |
| Error          | 63 | 00 | The operation failed.                    |

**Table 32:** Load Authentication Keys Response Codes

| <b>Sectors</b><br>(Total 16 sectors. Each sector<br>consists of 4 consecutive<br>blocks) | Data Blocks<br>(3 blocks, 16 bytes per<br>block) | <b>Trailer Block</b><br>(1 block, 16 bytes) | 1K           |
|------------------------------------------------------------------------------------------|--------------------------------------------------|---------------------------------------------|--------------|
| Sector 0                                                                                 | $0x00 - 0x02$                                    | 0x03                                        | <b>Bytes</b> |
| Sector 1                                                                                 | $0x04 - 0x06$                                    | 0x07                                        |              |
| $\cdots$                                                                                 |                                                  |                                             |              |
| $\cdots$                                                                                 |                                                  |                                             |              |
| Sector 14                                                                                | $0x38 - 0x0A$                                    | 0x3B                                        |              |
| Sector 15                                                                                | $0x3C - 0x3E$                                    | 0x3F                                        |              |

**Table 33:** MIFARE 1K Memory Map

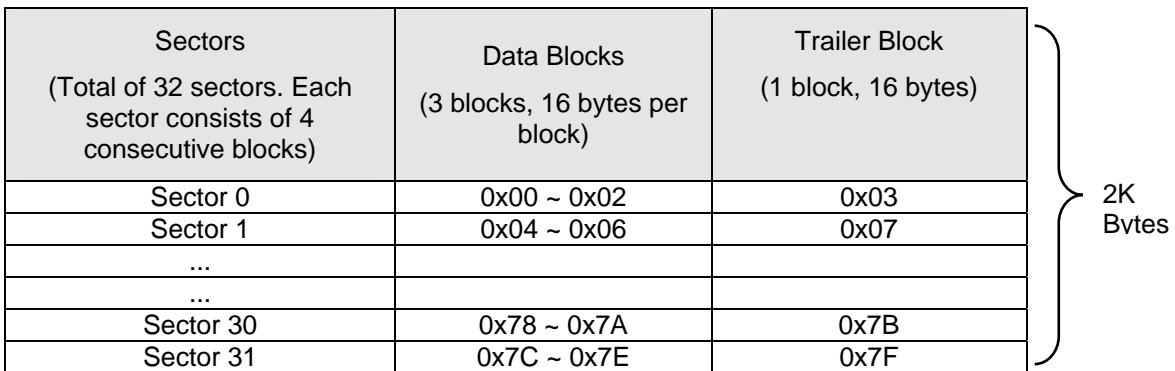

| <b>Sectors</b><br>(Total of 8 sectors. Each<br>sector consists of 16<br>consecutive blocks) | Data Blocks<br>(15 blocks, 16 bytes per<br>block) | <b>Trailer Block</b><br>(1 block, 16 bytes) | 2K | <b>Bytes</b> |
|---------------------------------------------------------------------------------------------|---------------------------------------------------|---------------------------------------------|----|--------------|
| Sector 32                                                                                   | $0x80 - 0x8E$                                     | 0x8F                                        |    |              |
| Sector 33                                                                                   | $0x90 - 0x9E$                                     | 0x9F                                        |    |              |
|                                                                                             |                                                   |                                             |    |              |
|                                                                                             |                                                   |                                             |    |              |
| Sector 38                                                                                   | $0xE0 - 0xEE$                                     | 0xEF                                        |    |              |
| Sector 39                                                                                   | $0xF0 - 0xFE$                                     | 0xFF                                        |    |              |

**Table 34:** MIFARE 4K Memory Map

Examples:

1. To authenticate Block 0x04 with the following characteristics: TYPE A, non-volatile, key number 0x05, from PC/SC V2.01(Obsolete).

 $APDU = \{FF 88 00 04 60 05\};$ 

2. Similar to the previous example, if we authenticate Block 0x04 with the following characteristics:

<span id="page-29-0"></span>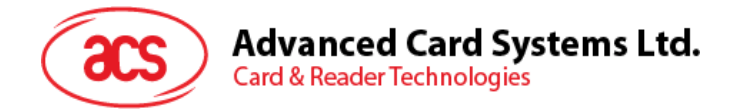

TYPE A, non-volatile, key number 0x05, from PC/SC V2.07

APDU = {FF 86 00 00 05 01 00 04 60 05}

**NOTE:** MIFARE Ultralight does not need authentication since it provides free access to the user data area.

#### **7.1.2. Authentication for MIFARE Ultralight-C**

Two dedicated "Authentication commands" are used to perform 3DES Authentication with the Ultralight-C tag.

| Command       | Class | INS | D <sub>1</sub> | D2<br>- | P <sub>3</sub> | Data In |
|---------------|-------|-----|----------------|---------|----------------|---------|
| Get Challenge | FF    | 00  | 00             | 00      | 02             | 1A 00   |

**Table 35:** Get Challenge APDU Command

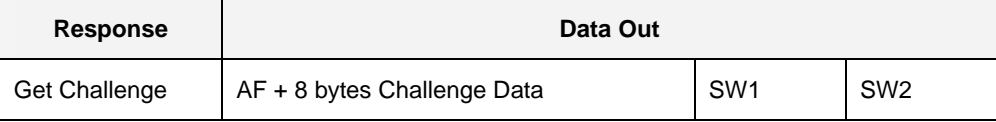

#### **Table 36:** Get Challenge APDU Response

| Command       | Class | <b>INS</b> | P <sub>1</sub> | P <sub>2</sub> | P <sub>3</sub> | Data In                               |
|---------------|-------|------------|----------------|----------------|----------------|---------------------------------------|
| Get Challenge | FF    | 00         | 00             | 00             | 11             | $AF + 16$ bytes 3DES<br>Response Data |

**Table 37:** Send 3DES Response APDU Command

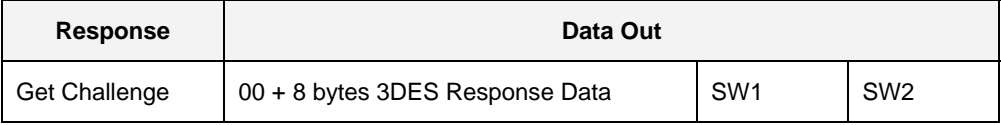

**Table 38:** Send 3DES Response APDU Response

#### **7.1.2.1. Typical 3DES Authentication sequence**

1. Issue "Get Challenge APDU Command"

 $<<$  FF 00 00 00 02 1A 00

>> AF + 8 bytes Challenge Data + 90 00

2. Perform 3DES cacluation based on { 8 bytes Challenge Data + 3DES key }

3. Issue "Send 3DES Response APDU Command"

<< FF 00 00 00 11 AF + 16 bytes 3DES response data + 90 00

>> 00 + 8 bytes 3DES response data. If the authentication is success

#### Or

>> 63 08. If the authentication is failed.

In case the Authentication is failed, the tag will become "De-Selected". It requires to "Poll the tag" again.

<span id="page-30-0"></span>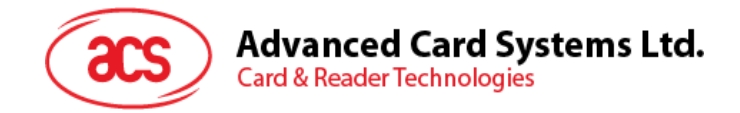

# **7.2. Read Binary Blocks**

The Read Binary Blocks command is used for retrieving multiple data blocks from the PICC. The data block/trailer block must be authenticated first before executing the Read Binary Blocks command.

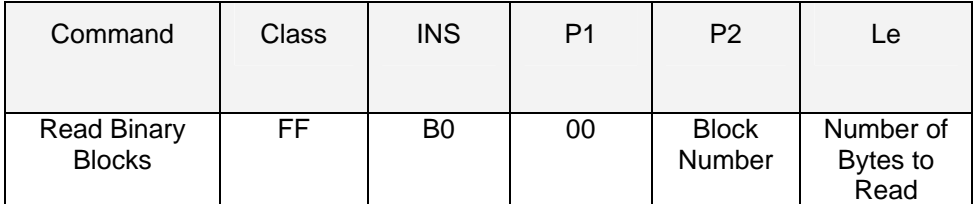

**Table 39:** Read Binary APDU Frmat (5 Bytes)

where:

**Block Number:** 1 Byte. This is the starting block.

**Number of Bytes to Read:** 1 Byte. The length of the bytes to be read can be a multiple of 16 bytes for MIFARE 1K/4K or a multiple of 4 bytes for MIFARE Ultralight

Maximum of 16 bytes for MIFARE Ultralight.

Maximum of 48 bytes for MIFARE 1K. (Multiple Blocks Mode; 3 consecutive blocks)

Maximum of 240 bytes for MIFARE 4K. (Multiple Blocks Mode; 15 consecutive blocks)

Example 1:

0x10 (16 bytes). The starting block only. (Single Block Mode)

Example 2:

0x40 (64 bytes). From the starting block to starting block+3. (Multiple Blocks Mode)

**NOTE:** For security considerations, the Multiple Block Mode is used for accessing Data Blocks only. The Trailer Block is not supposed to be accessed in Multiple Blocks Mode. Please use Single Block Mode to access the Trailer Block.

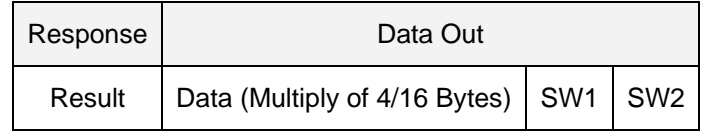

**Table 40:** Read Binary Block Response Format (Multiply of 4/16

+ 2 Bytes)

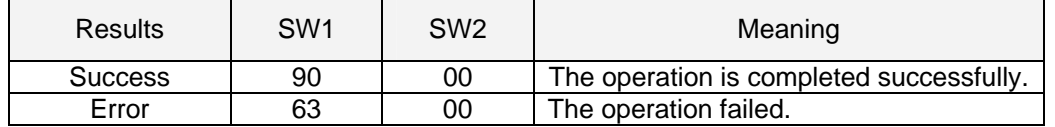

**Table 41:** Read Binary Block Response Codes

Example 1: Read 16 bytes from the binary block 0x04 (MIFARE 1K or 4K)

 $APDU = \{FF B0 00 04 10\}$ 

Example 2: Read 240 bytes starting from the binary block 0x80 (MIFARE 4K). Block 0x80 to Block 0x8E (15 blocks)

 $APDU = \{FF \, B0 \, 00 \, 80 \, F0\}$ 

<span id="page-31-0"></span>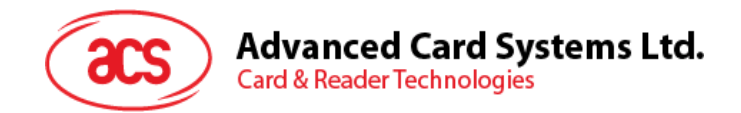

# **7.3. Update Binary Blocks**

The Update Binary Blocks command is used for writing multiple data blocks into the PICC. The data block/trailer block must be authenticated first before executing the Update Binary Blocks command.

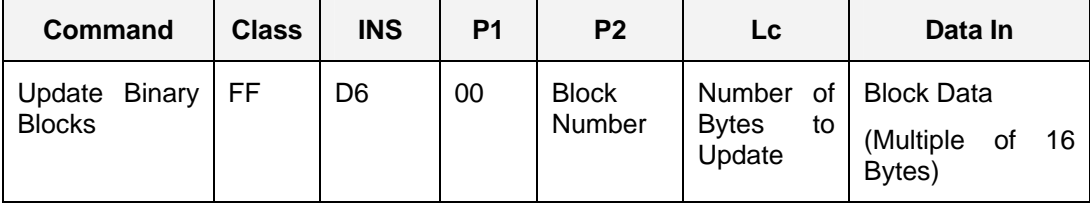

**Table 42:** Update Binary APDU Format (Multiple of 16 + 5 Bytes)

where:

**Block Number:** 1 Byte. This is the starting block to be updated.

**Number of Bytes to Update:** 1 Byte. The number of bytes to be updated can be multiple of 16 bytes for MIFARE 1K/4K or multiple of 4 bytes for MIFARE Ultralight.

Maximum of 48 bytes for MIFARE 1K. (Multiple Blocks Mode; 3 consecutive blocks)

Maximum of 240 bytes for MIFARE 4K. (Multiple Blocks Mode; 15 consecutive blocks)

**Block Data (Multiple of 16 + 2 Bytes, or 6 bytes):** The data to be written into the binary blocks.

Example 1: 0x10 (16 bytes). The starting block only. (Single Block Mode)

Example 2: 0x30 (48 bytes). From the starting block to starting block+2. (Multiple Blocks Mode)

**NOTE:** For security considerations, the Multiple Block Mode is used for accessing Data Blocks only. The Trailer Block is not supposed to be accessed in Multiple Blocks Mode. Please use Single Block Mode to access the Trailer Block.

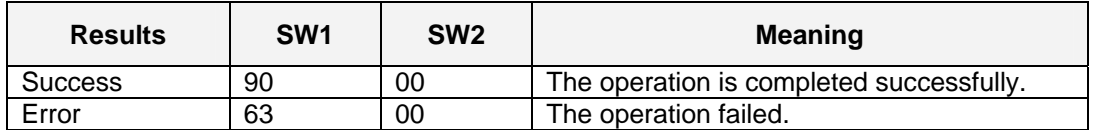

**Table 43:** Update Binary Block Response Codes (2 Bytes)

Examples:

1. Update the binary block 0x04 of MIFARE 1K/4K with Data {00 01 .. 0F}

APDU = {FF D6 00 04 10 00 01 02 03 04 05 06 07 08 09 0A 0B 0C 0D 0E 0F}

2. Update the binary block 0x04 of MIFARE Ultralight with Data {00 01 02 03}

APDU = {FF D6 00 04 04 00 01 02 03}

<span id="page-32-0"></span>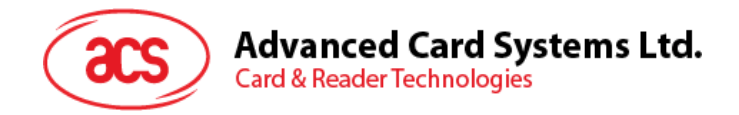

## **7.4. Value Block Related Commands**

The data block can be used as value block for implementing value-based applications.

#### **7.4.1. Value Block Operation**

The Value Block Operation command is used for manipulating value-based transactions, e.g., increment a value of the value block, etc.

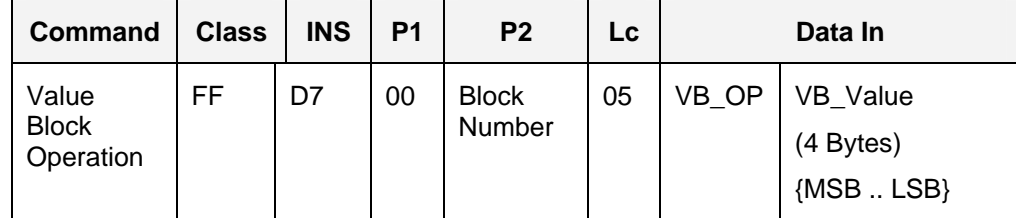

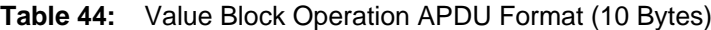

where:

**Block Number:** 1 Byte. The value block to be manipulated.

- **VB\_OP:** 1 Byte.
	- $0x00 =$  Store the VB\_Value into the block. The block will then be converted to a value block.
	- 0x01 = Increment the value of the value block by the VB\_Value. This command is only valid for value block.
	- 0x02 = Decrement the value of the value block by the VB\_Value. This command is only valid for value block.
- **VB\_Value:** 4 Bytes. The value of this data, which is a signed long integer (4 bytes), is used for value manipulation.

Example 1: Decimal  $-4 = \{0xFF, 0xFF, 0xFF, 0xFC\}$ 

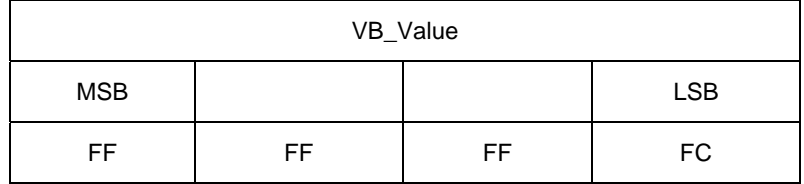

Example 2: Decimal  $1 = \{0x00, 0x00, 0x00, 0x01\}$ 

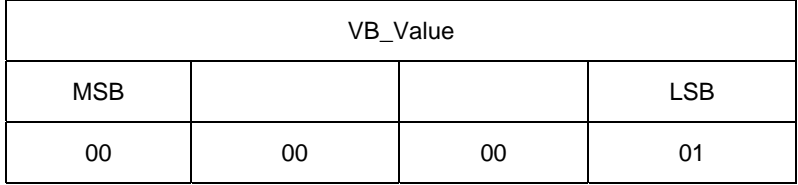

<span id="page-33-0"></span>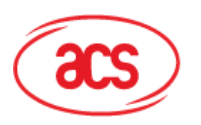

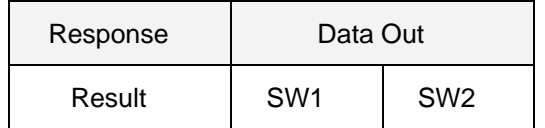

**Table 45:** Value Block Operation Response Format (2 Bytes)

| <b>Results</b> | SW <sub>1</sub> | SW <sub>2</sub> | Meaning                                  |
|----------------|-----------------|-----------------|------------------------------------------|
| <b>Success</b> | 90              | 00              | The operation is completed successfully. |
| Error          | 63              | 00              | The operation failed.                    |

**Table 46:** Value Block Operation Response Codes

#### **7.4.2. Read Value Block**

The Read Value Block command is used for retrieving the value from the value block. This command is only valid for value block.

| Command                           | Class | INS | D <sub>1</sub> | P2                     | Le |
|-----------------------------------|-------|-----|----------------|------------------------|----|
| <b>Read Value</b><br><b>Block</b> | FF    | B1  | 00             | <b>Block</b><br>Number | 00 |

**Table 47:** Read Value Block APDU Format (5 Bytes)

where, **Block Number** : 1 Byte. The value block to be accessed.

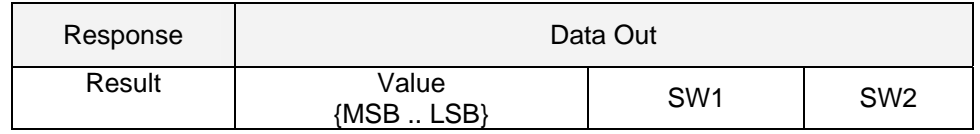

**Table 48:** Read Value Block Response Format (4 + 2 Bytes)

where, **Value** : This is 4 Bytes long. This is the value returned from the card. The value is a signed long integer (4 bytes).

Example 1: Decimal  $-4 = \{0xFF, 0xFF, 0xFF, 0xFC\}$ 

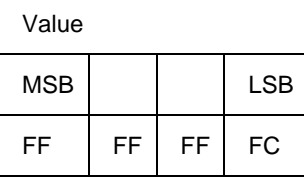

Example 2: Decimal  $1 = \{0x00, 0x00, 0x00, 0x01\}$ 

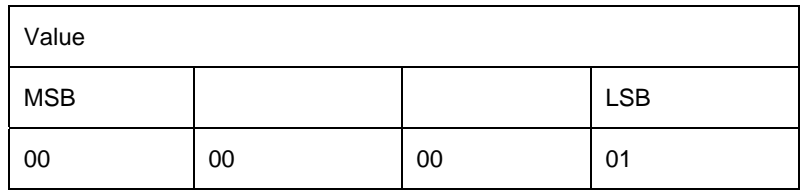

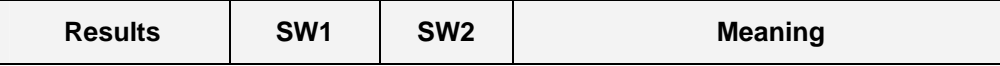

#### <span id="page-34-0"></span>**Advanced Card Systems Ltd. Card & Reader Technologies**

Success  $\begin{vmatrix} 90 \end{vmatrix}$  00 The operation is completed successfully. Error 63 00 The operation failed.

**Table 49:** Read Value Block Response Codes

#### **7.4.3. Restore Value Block**

The Restore Value Block command is used to copy a value from a value block to another value block.

| Command                            | <b>Class</b> | <b>INS</b> | P1 | P <sub>2</sub>                   | Lc |    | Data In                |
|------------------------------------|--------------|------------|----|----------------------------------|----|----|------------------------|
| Value<br><b>Block</b><br>Operation | FF           | D7         | 00 | Source<br><b>Block</b><br>Number | 02 | 03 | Target Block<br>Number |

**Table 50:** Restore Value Block APDU Format (7 Bytes)

where:

**Source Block Number:** 1 Byte. The value of the source value block will be copied to the target value block.

**Target Block Number:** 1 Byte. This is the value block to be restored. The source and target value blocks must be in the same sector.

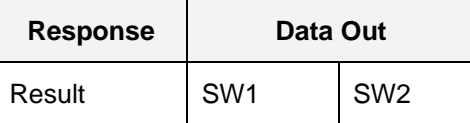

**Table 51:** Restore Value Block Response Format (2 Bytes)

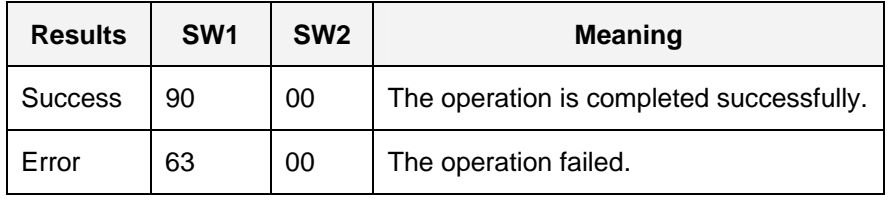

**Table 52:** Restore Value Block Response Codes

Examples:

- 1. Store a value "1" into block 0x05 APDU = {FF D7 00 05 05 00 00 00 00 01} Answer: 90 00 [\$9000]
- 2. Read the value block 0x05  $APDU = \{FF B1 00 05 00\}$ Answer: 00 00 00 01 90 00 [\$9000]
- 3. Copy the value from value block 0x05 to value block 0x06  $APDU = \{FF D7 00 05 02 03 06\}$ Answer: 90 00 [\$9000]
- 4. Increment the value block 0x05 by "5" APDU = {FF D7 00 05 05 01 00 00 00 05} Answer: 90 00 [\$9000]

<span id="page-35-0"></span>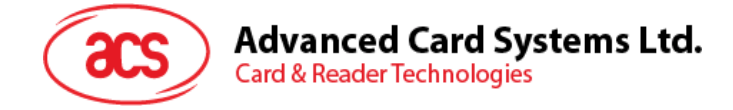

# **8.0. PICC Commands (T=CL Emulation) for SR176, SRIX512 and SRIX4K Memory Cards**

# **8.1. Read Binary Blocks**

The "Read Binary Blocks command" is used for retrieving a multiple of "data blocks" from the PICC.

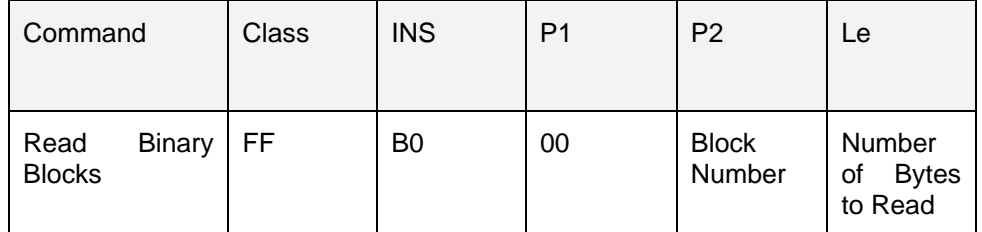

**Table 53:** Read Binary APDU Format (5 Bytes)

#### **Block Number (1 Byte):**

The starting block.

#### **Number of Bytes to Read (1 Byte):**

Multiply of 4 bytes for SRIX512 or SRIX4K or multiply of 2 bytes for SR176

Maximum 32 bytes for SR176

Maximum 64 bytes for SRIX512

Maximum 252 bytes for SRIX4K

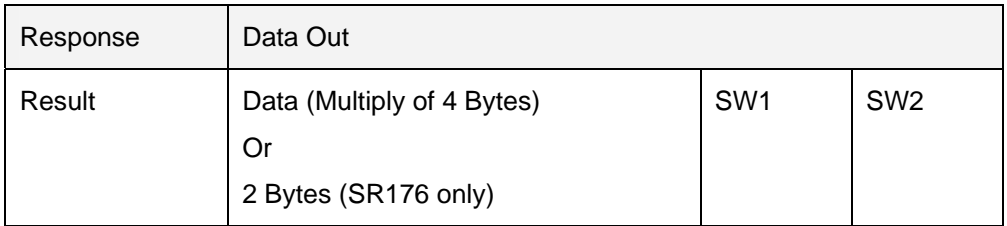

**Table 54:** Read Binary Block Response Format (Multiply of 4 + 2 Bytes) or (Multiply of 2 + 2 Bytes)

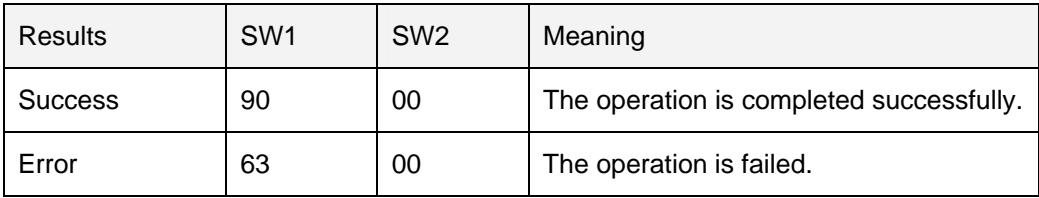

**Table 55:** Read Binary Block Response Codes

#### **Examples:**

// Read 4 bytes from the binary block 0x07 (SR176 or SRIX512 or SRIX4K)  $APDU = {FF B0 00 07 04}$ 

// Read  $252$  bytes starting from the binary block  $0x07$  (SRIX4K)  $APDU = \{FF B0 00 07 FC\}$ 

<span id="page-36-0"></span>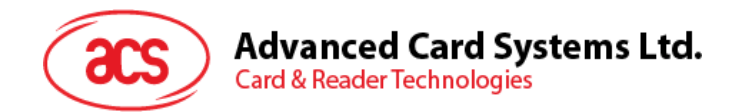

# **8.2. Update Binary Blocks**

The "Update Binary Blocks command" is used for writing a multiple of "data blocks" into the PICC.

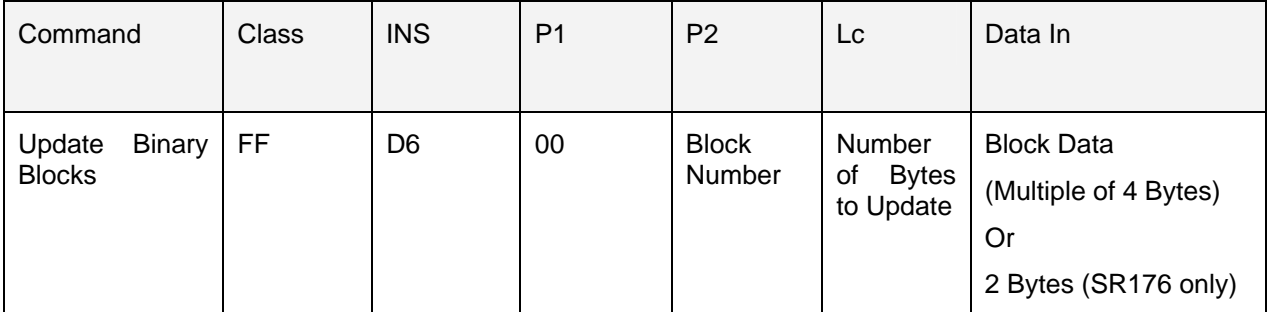

**Table 56:** Update Binary APDU Format (Multiple of 4 + 5 Bytes) or  $(2 + 2$  Bytes)

#### **Block Number (1 Byte):**

The starting block to be updated.

#### **Number of Bytes to Update (1 Byte):**

Multiply of 4 bytes for SRIX512/SRIX4K or 2 bytes for SR176. Maximum 2 bytes for SR176 Maximum 64 bytes for SRIX512 Maximum 252 bytes for SRIX4K

#### **Block Data (Multiply of 4, or 2 bytes):**

The data to be written into the binary block/blocks.

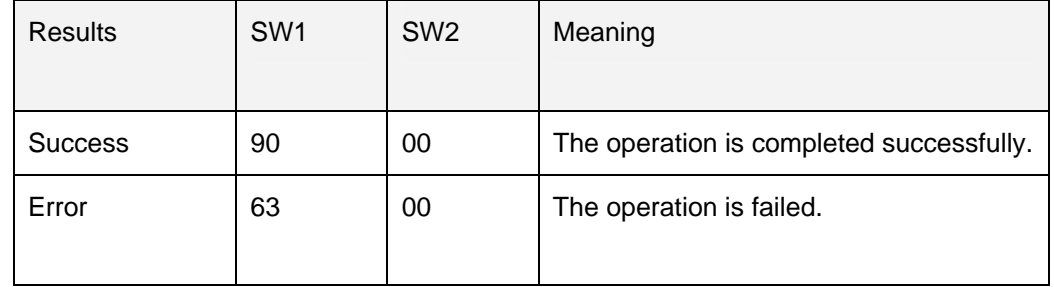

**Table 57:** Update Binary Block Response Codes (2 Bytes)

#### **Examples:**

// Update the binary block  $0 \times 07$  of SRIX512 or SRIX4K with Data  $\{00\ 01\ 02\ 03\}$  $APDU = \{FF\ 06\ 00\ 07\ 04\ 00\ 01\ 02\ 03\}$ // Update the binary block  $0x07$  of SRIX512 or SRIX4K with Data  $\{00\ 01\ 02\ 03\ 04\ 05\ 06\ 07\}$ APDU = {FF D6 00 07 08 00 01 02 03 04 05 06 07} // Update the binary block  $0x07$  of SR176 with Data  $\{0001\}$  $APDU = \{FF\ 06\ 00\ 07\ 02\ 00\ 01\}$ 

**Hints: It must disable the "PICC Polling Option Bits 1 & 2" before decreasing the 32-Bit Counter. Once the "OTP Update" is completed, the "PICC Polling Option Bits 1 & 2" can be enabled again**.

<span id="page-37-0"></span>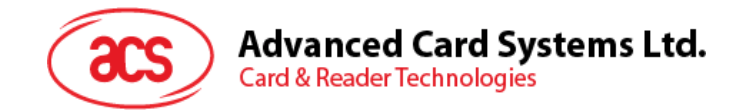

# **9.0. PICC Commands for ISO 14443-4 Compliant Cards**

Basically, all ISO 14443-4 complaint cards (PICCs) can interpret the ISO 7816-4 APDUs. The ACR128U Reader has to communicate with the ISO 14443-4 complaint cards by using ISO 7816-4 APDUs and responses. ACR128U will handle the ISO 14443 Parts 1-4 protocols internally.

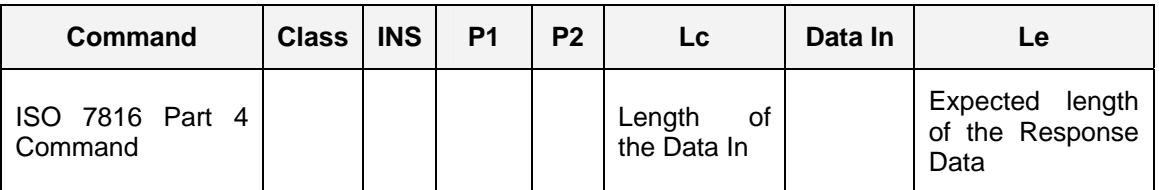

**Table 58:** ISO 7816-4 APDU Format

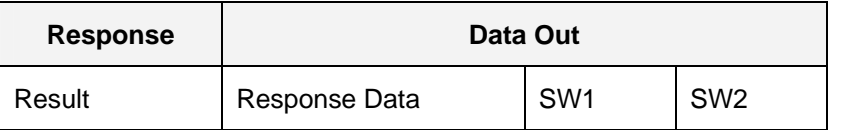

**Table 59:** ISO 7816-4 Response Format (Data + 2 Bytes)

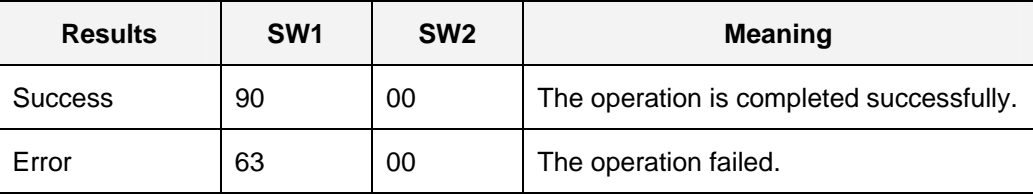

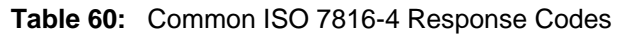

Example 1: ISO7816-4 APDU: To read 8 bytes from an ISO 14443-4 Type B PICC (ST19XR08E)

APDU ={80 B2 80 00 08}

 $Class = 0x80$  $INS = 0xB2$  $P1 = 0x80$  $P2 = 0x00$  $Lc = None$ Data In = None  $Le = 0x08$ 

Answer: 00 01 02 03 04 05 06 07 [\$9000]

xample 2: DESFIRE ISO7816-4 APDU Wrapping. To read 8 bytes random number from an ISO 14443-4 Type A PICC (DESFIRE)

APDU = {90 0A 00 00 01 00 00}

 $Class = 0x90$ INS = 0x0A (DESFire Instruction)  $P1 = 0x00$  $P2 = 0x00$  $Lc = 0x01$ Data  $In = 0x00$  $Le = 0x00$  (Le =  $0x00$  for maximum length)

Answer: 7B 18 92 9D 9A 25 05 21 **[\$91AF]**

Page 38 of 42

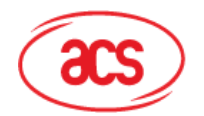

**Advanced Card Systems Ltd.** 

**Card & Reader Technologies** 

The status code **[91 AF]** is defined in the DESFIRE specification. Please refer to the DESFIRE specification for more details.

Example 3: DESFIRE Frame Level Chaining (ISO 7816 wrapping mode). In this example, the application has to do the "Frame Level Chaining" to get the version of the DESFIRE card.

Step 1: Send an APDU {90 60 00 00 00} to get the first frame. INS=0x60

Answer: 04 01 01 00 02 18 05 91 AF [\$91AF] Step 2: Send an APDU {90 AF 00 00 00} to get the second frame. INS=0xAF

Answer: 04 01 01 00 06 18 05 91 AF [\$91AF] Step 3: Send an APDU {90 AF 00 00 00} to get the last frame. INS=0xAF

Answer: 04 52 5A 19 B2 1B 80 8E 36 54 4D 40 26 04 91 00 [\$9100]

Example 4: DESFIRE Native Command. We can send Native DESFire Commands to the reader without ISO7816 wrapping if we find that the Native DESFire Commands are easier to handle. To read 8 bytes random number from an ISO 14443-4 Type A PICC (DESFIRE)

 $APDU = {0A 00}$ 

Answer: AF 25 9C 65 0C 87 65 1D D7[\$1DD7]

In which, the first byte "AF" is the status code returned by the DESFire Card.

The Data inside the blanket [\$1DD7] can simply be ignored by the application.

Example 5: DESFIRE Frame Level Chaining (Native Mode). In this example, the application has to do the "Frame Level Chaining" to get the version of the DESFIRE card.

Step 1: Send an APDU {60} to get the first frame. INS=0x60

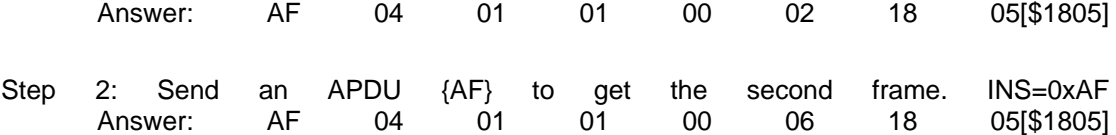

Step 3: Send an APDU {AF} to get the last frame. INS=0xAF

Answer: 00 04 52 5A 19 B2 1B 80 8E 36 54 4D 40 26 04[\$2604]

**NOTE:** Once the DESFire Tag is activated, the first APDU sent to the DESFire Tag will determine the "Command Mode". If the first APDU is in "Native Mode", the rest of the APDUs must be in "Native Mode" format.

Page 39 of 42

<span id="page-39-0"></span>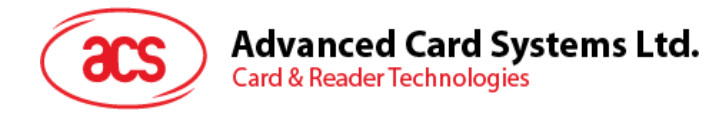

# **Appendix A. Simple PCSC Application Sample Code.**

#include <windows.h> #include <winbase.h> #include <wincard.h> #include <winerror.h>

void main(void)

{

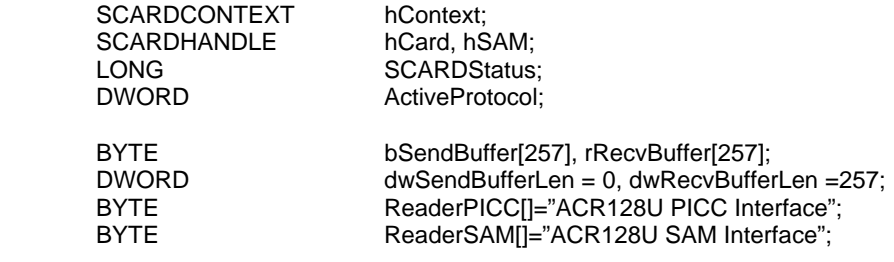

SCARD\_IO\_REQUEST ioSendPci;

LPSCARD\_READERSTATE m\_ReaderState;

m\_ReaderState.szReader = NULL; m\_ReaderState.pvUserData = NULL; m\_ReaderState.dwCurrentState = SCARD\_STATE\_UNAWARE; m\_ReaderState.dwEventState = SCARD\_STATE\_CHANGED;

#### *// Step 1. Establish a PCSC context //*

SCARDStatus = SCardEstablishContext(SCARD\_SCOPE\_USER, NULL, NULL, &hContext);

if (SCARDStatus != SCARD\_S\_SUCCESS) { // Error Handling }

#### *// Step 2 Connect to the SAM Interface //*

*// We will use the SAM Interface for sending PCSC Direct Commands* m\_ReaderState.szReader = ReaderSAM; m\_dwRetCode = SCardGetStatusChange(hContext, 0, &m\_ReaderState, 1); if (m\_dwRetCode == SCARD\_S\_SUCCESS) { if (m\_ReaderState.dwEventState & SCARD\_STATE\_PRESENT) { *// If a SAM is inserted, connect it with the parameter // //"SCARD\_SHARE\_SHARED"//*  SCARDStatus = SCardConnect( hContext, ReaderSAM, SCARD\_SHARE\_SHARED, SCARD\_PROTOCOL\_T0 | SCARD\_PROTOCOL\_T1, &hSAM, &ActiveProtocol); } else { *// If no SAM is inserted, connect it with the parameter // //"SCARD\_SHARE\_DIRECT"//*  SCARDStatus = SCardConnect( hContext, ReaderSAM, SCARD\_SHARE\_DIRECT, SCARD\_PROTOCOL\_T0 | SCARD\_PROTOCOL\_T1, &hSAM, &ActiveProtocol); }

}

Page 40 of 42

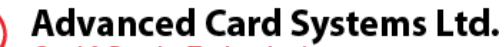

**Card & Reader Technologies** 

#### *// Step 3. Polling for a PICC*

m\_ReaderState.szReader = ReaderPICC; m\_dwRetCode = SCardGetStatusChange(hContext, 0, &m\_ReaderState, 1);

```
if (m_dwRetCode == SCARD_S_SUCCESS) 
{ 
       if (m_ReaderState.dwEventState & SCARD_STATE_PRESENT) 
                m bCardInseted = true:
        else 
                m bCardInserted = false;
}
```
*// If a PICC is detected //* 

*// Step 4 Connect to the PICC Interface //*  SCARDStatus = SCardConnect( hContext, ReaderPICC, SCARD\_SHARE\_SHARED, SCARD\_PROTOCOL\_T1, &hCard, &ActiveProtocol);

ioSendPci.dwProtocol = ActiveProtocol; ioSendPci.cbPciLength = sizeof(SCARD\_IO\_REQUEST);

*// Step 5. Begin a transaction //* SCARDStatus = SCardBeginTransaction(hCard);

#### *// Step 6. Send something to the connected PICC // // Ask for the serial number of the PICC //*

bSendBuffer[0]=0xFF; bSendBuffer[1]=0xCA; bSendBuffer[2]=0x00; bSendBuffer[3]=0x00; bSendBuffer[4]=0x00; dwSendBufferLen=0x05

 SCARDStatus = SCardTransmit( hCard, &ioSendPci, bSendBuffer, dwSendBufferLen, NULL, bRecvBuffer, &dwRecvBufferLen);

# *// Make a beep sound by sending a PCSC Direct Command to the SAM Interface //*

bSendBuffer[0]=0x28; bSendBuffer[1]=0x01; bSendBuffer[2]=0x80; dwSendBufferLen=0x03

SCARDStatus = SCardControl( hSAM, SCARD\_CTL\_CODE(2079), bSendBuffer, dwSendBufferLen, bRecvBuffer, dwRecvBufferLen, &dwRecvBufferLen);

 *// Do something here //* 

*// Step 7. End the transaction //*  SCARDStatus = SCardEndTransaction(hCard, SCARD\_LEAVE\_CARD);

*// Step 8. Terminate the connection //*  SCARDStatus = SCardDisconnect(hCard, SCARD\_LEAVE\_CARD); SCARDStatus = SCardDisconnect(hSAM, SCARD\_LEAVE\_CARD);

*// Step 9. Release the PCSC context //*  SCARDStatus = SCardReleaseContext(hContext);

… return;

}

<span id="page-41-0"></span>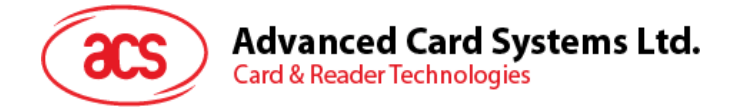

# **Appendix B. E-passport**

1. Recommended ICAO E-Passport Placement

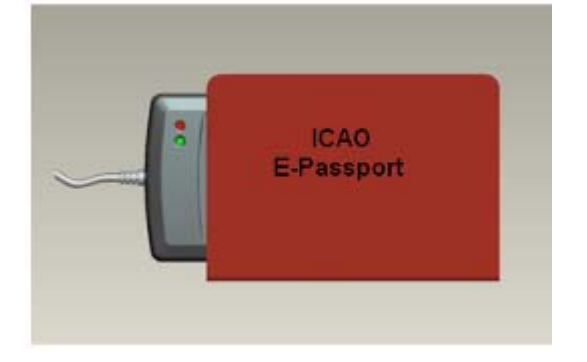

2. In case the E-Passport is not accessible, try to place the E-Passport by 5~10mm above the reader.

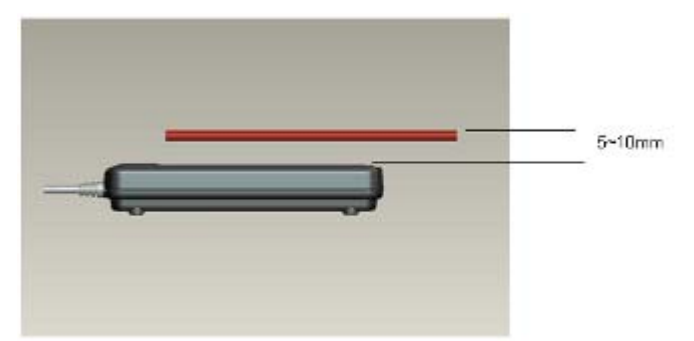

3. In case the E-Passport is still not accessible, please change operating speed to 106kbps. Set the Connection Speed to default 106k bps =  $\{24\ 01\ FF\}$ .

**NOTE:** Please refer to Sec. 5.11 for more details on Auto PPS Direct Command.

Page 42 of 42